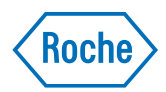

# v-TAC Standalone software

Przewodnik użytkownika Wersja publikacji 1.0 Wersja oprogramowania 1.5

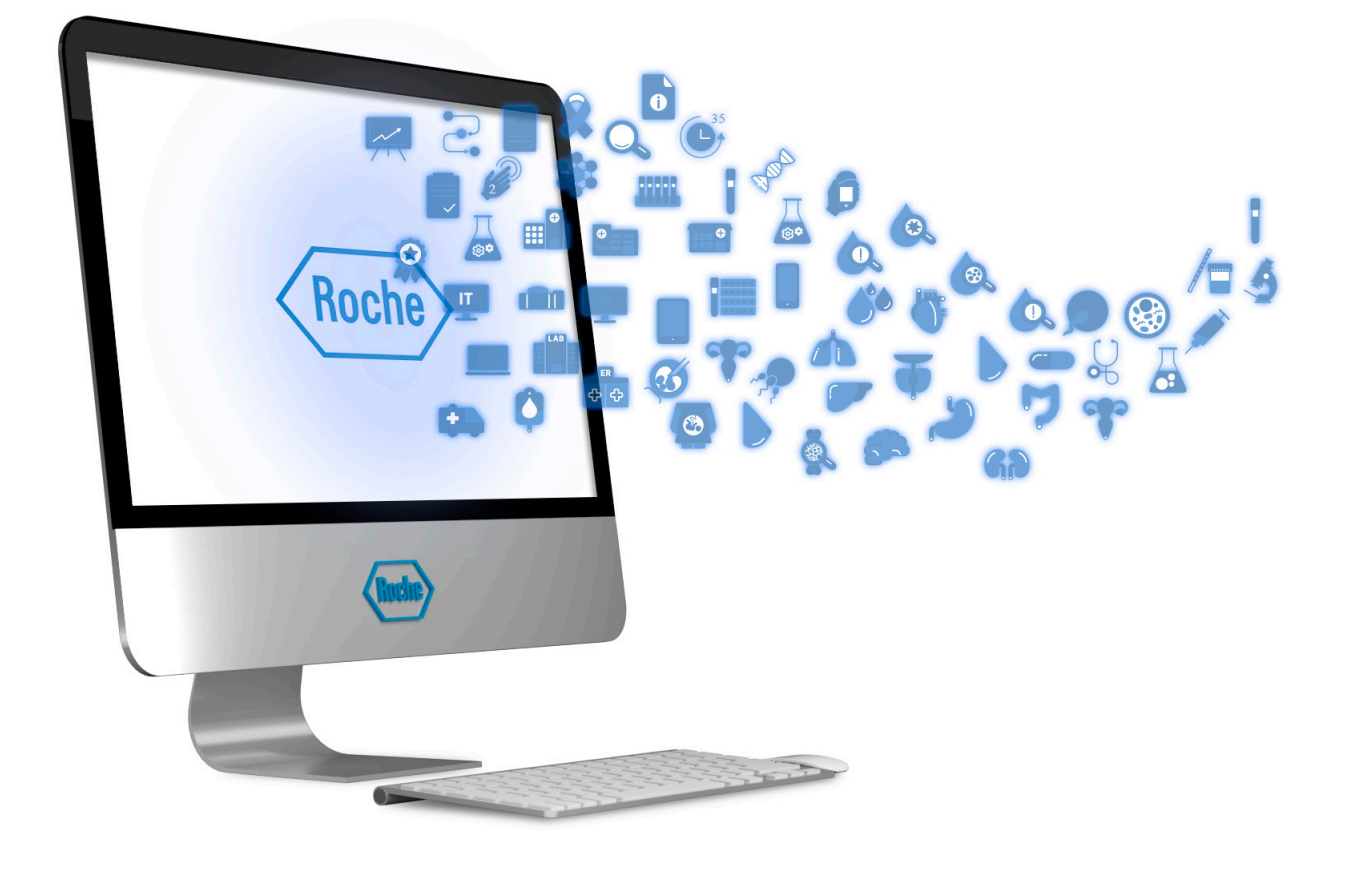

### Informacje o publikacji

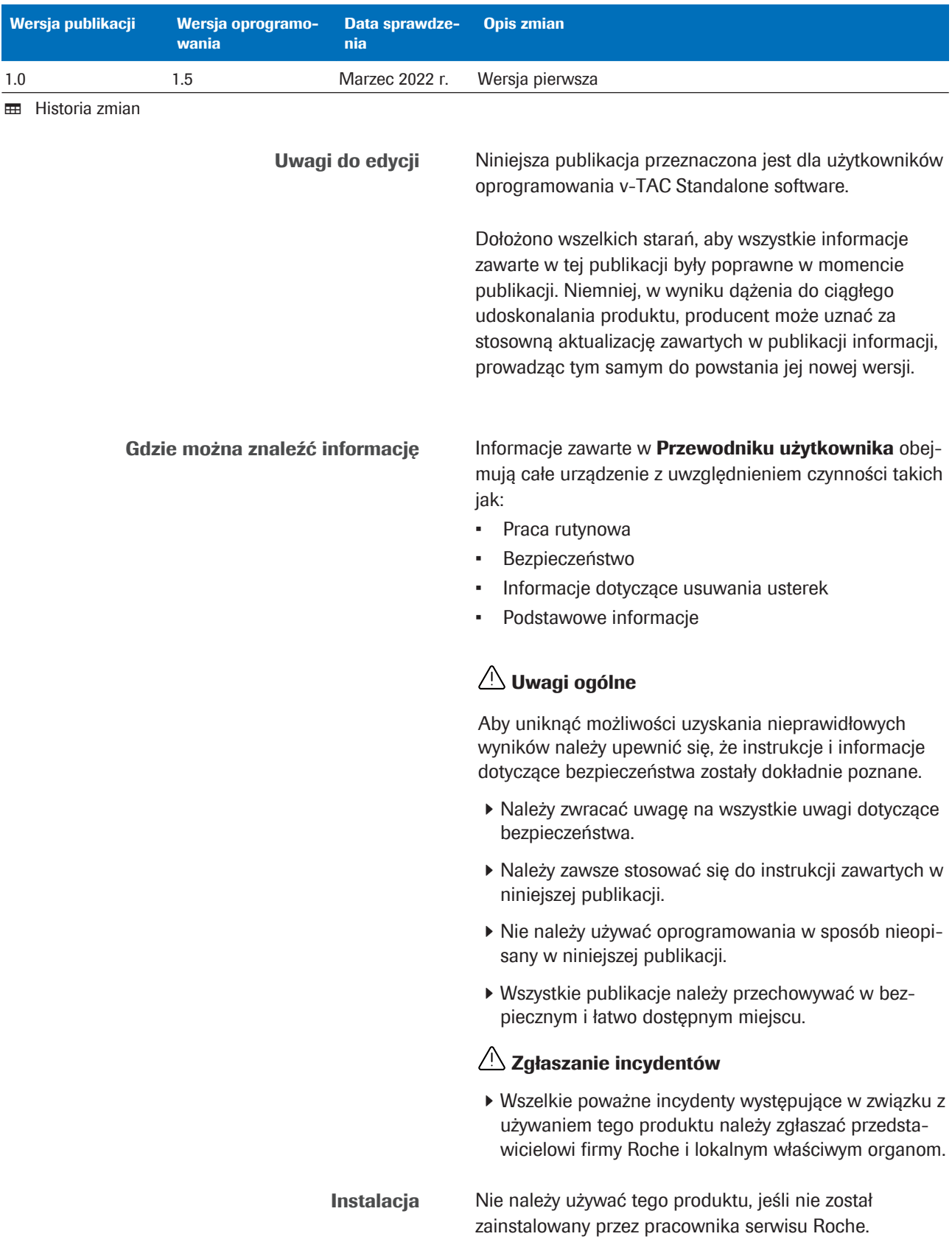

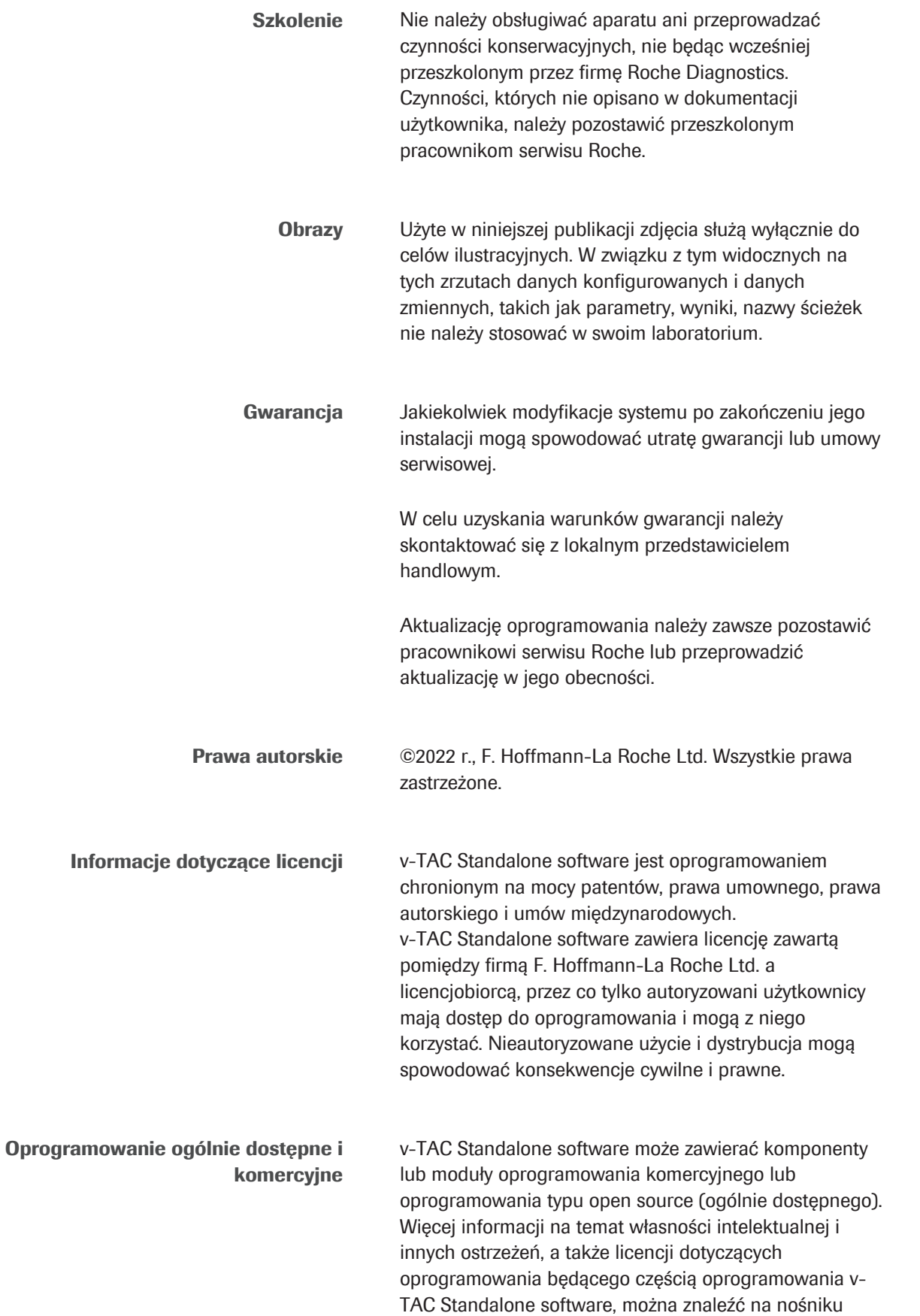

elektronicznym dostarczonym z niniejszym produktem.

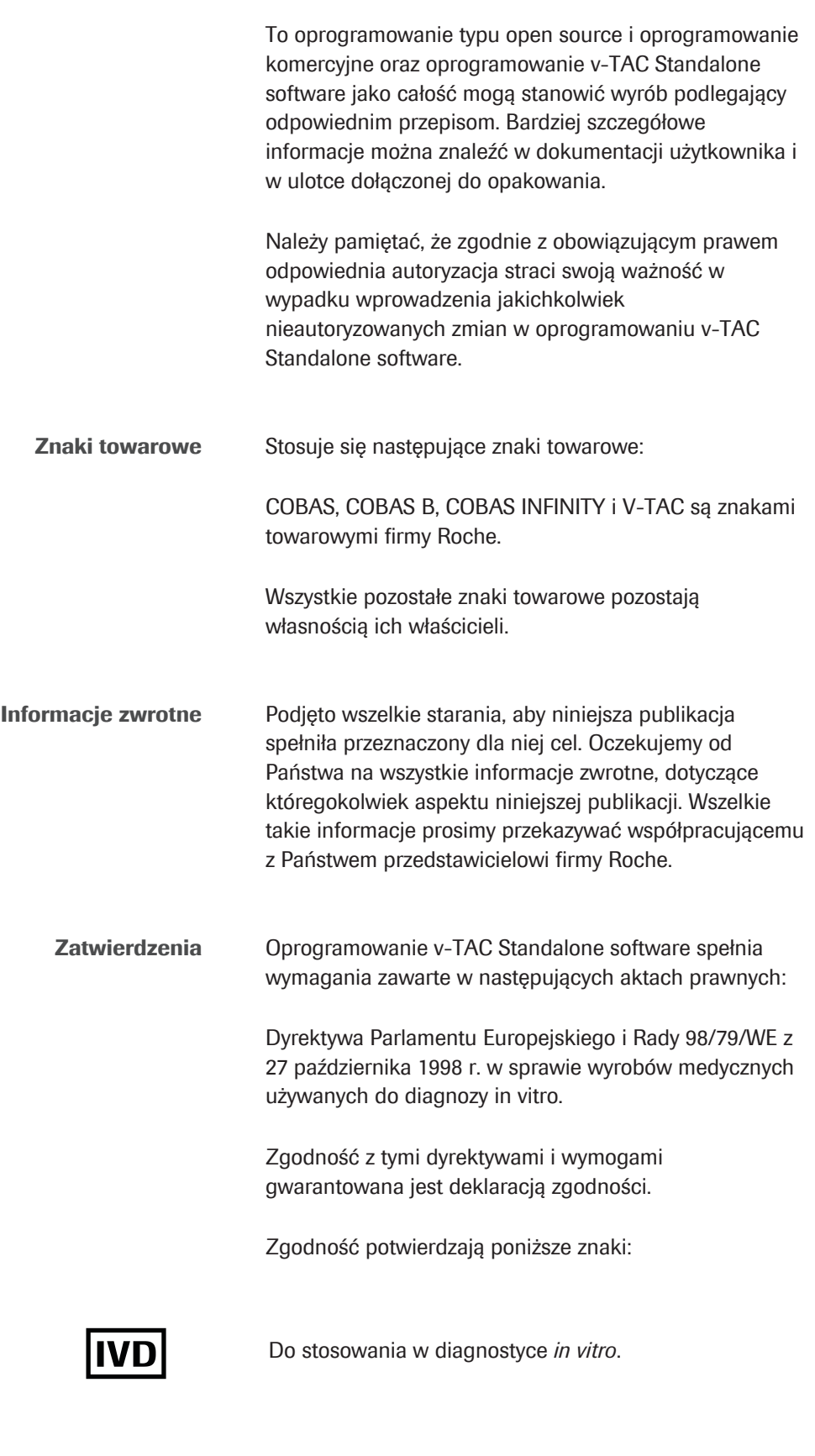

Spełnia wymagania określone w postanowieniach mających zastosowanie dyrektyw UE.

 $C \in$ 

### Adresy do kontaktów

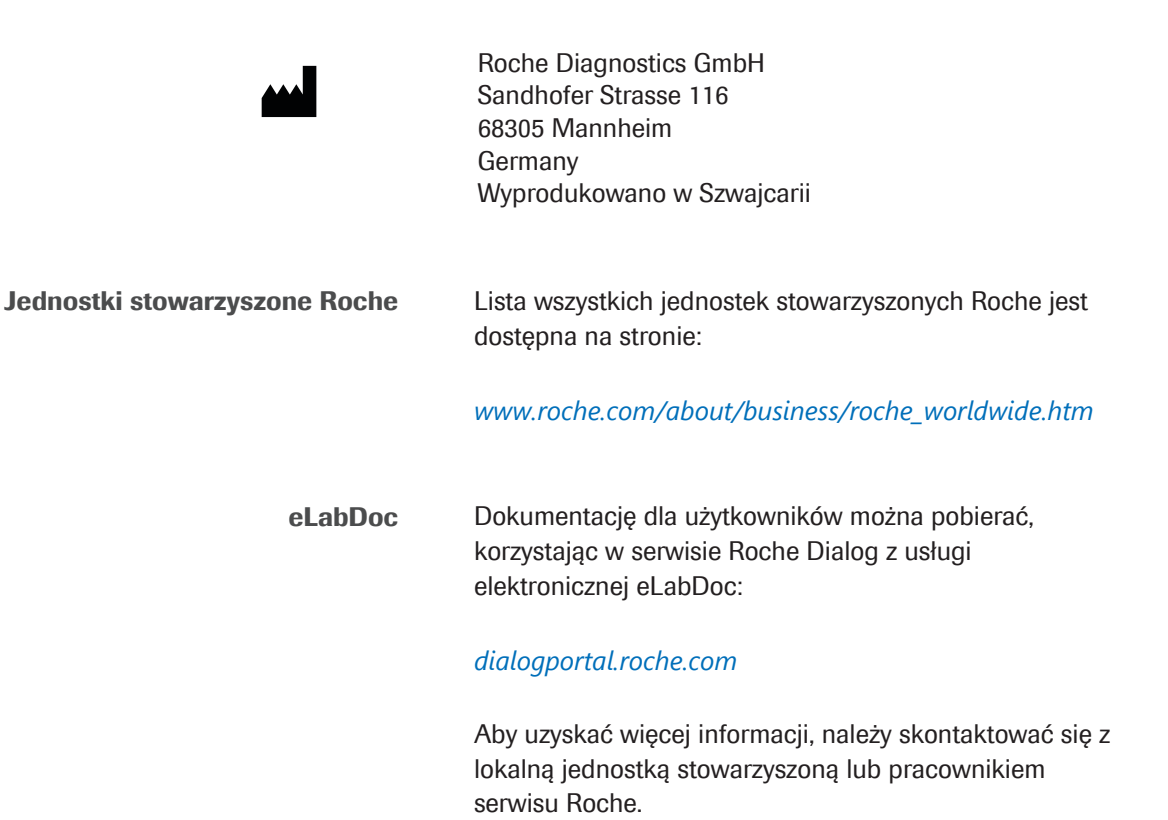

### Spis treści

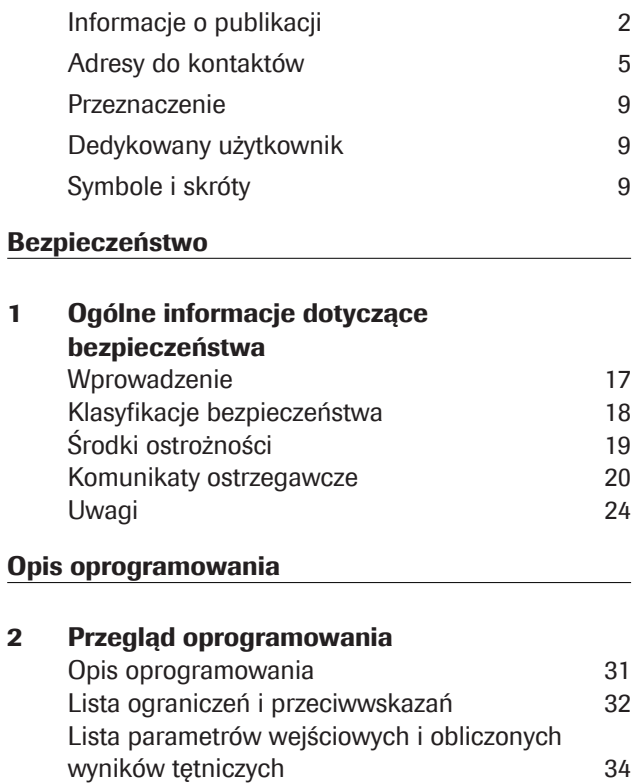

Sprawdzenie wartości wejściowych i

wyjściowych 37 Raporty parametrów 40

#### Praca

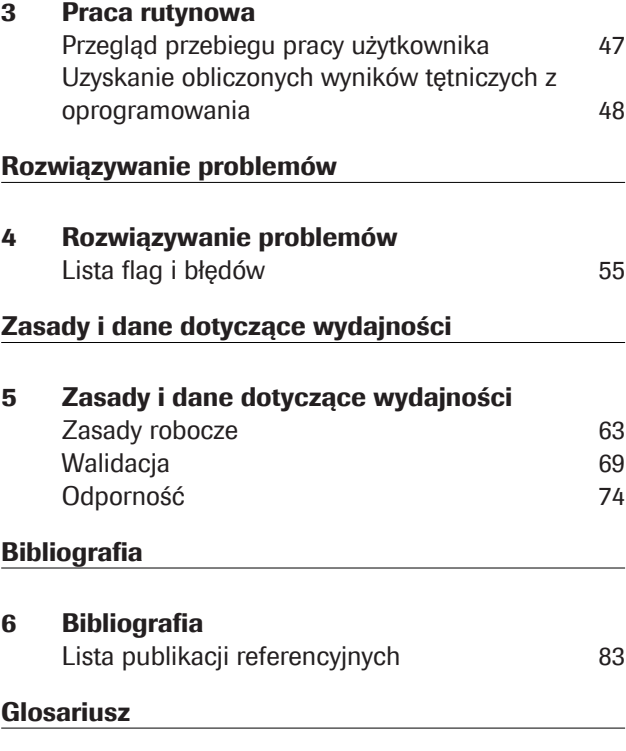

### Indeks

Roche Diagnostics

### Przeznaczenie

v-TAC Standalone to wyrób medyczny do diagnostyki in vitro w postaci oprogramowania przeznaczony do automatycznej konwersji wartości gazometrycznych obwodowej, żylnej krwi pełnej (pH<sub>v</sub>, p<sub>v</sub>O<sub>2</sub>, p<sub>v</sub>CO<sub>2</sub>) w połączeniu z uzyskanymi metodą oksymetryczną wartościami żylnymi (S<sub>v</sub>O<sub>2</sub>, tHb<sub>v</sub>, MetHb<sub>v</sub>, COHb<sub>v</sub>) i z uzyskaną metodą pulsoksymetryczną wartością saturacji tętniczej (SpO $_{2}$ ) w celu ilościowego oznaczenia wartości gazometrycznych tętniczej krwi pełnej ( $p_aO_2$ ,  $p_aCO_2$ , pH<sub>a</sub>).

v-TAC Standalone jest oprogramowaniem pomocnym przy obliczaniu wartości gazometrycznych tętniczej krwi pełnej u stabilnych hemodynamicznie dorosłych pacjentów (w wieku 18 lat i starszych).

v-TAC Standalone jest oprogramowaniem przeznaczonym do użycia z analizatorami gazometrycznymi, które spełniają kryteria akceptacji dotyczące skuteczności analitycznej i wymagań funkcjonalnych określone przez firmę Roche oraz pulsoksymetrami certyfikowanymi zgodnie z normą ISO 80601-2-61.

### Dedykowany użytkownik

v-TAC jest oprogramowaniem przeznaczonym do użycia przez pracowników opieki zdrowotnej do badań przyłóżkowych oraz w laboratorium. Wyrób nie jest przeznaczony do samokontroli.

### Symbole i skróty

Nazwy wyrobów Z wyjątkiem miejsc, w których znaczenie wynika jasno z kontekstu, w publikacji użyto następujących nazw wyrobów i opisów.

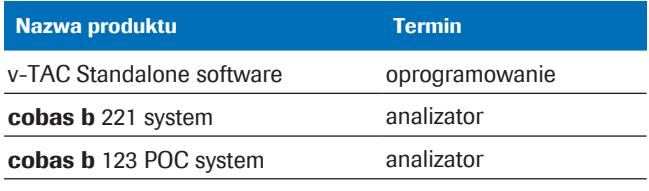

**EE** Nazwy wyrobów

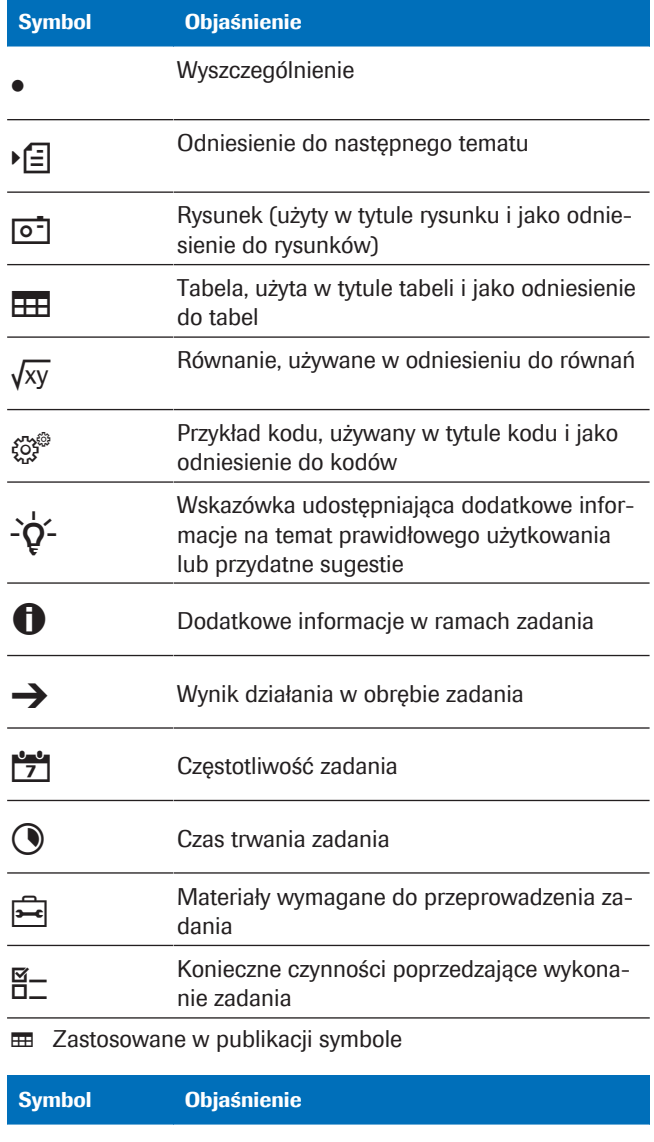

Symbole stosowane na produkcie

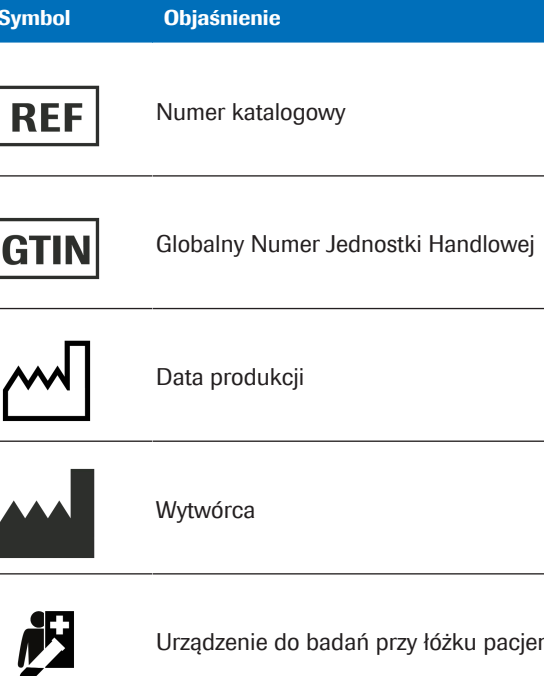

Urządzenie do badań przy łóżku pacjenta

**EE** Symbole stosowane na produkcie

 $\overline{a}$ 

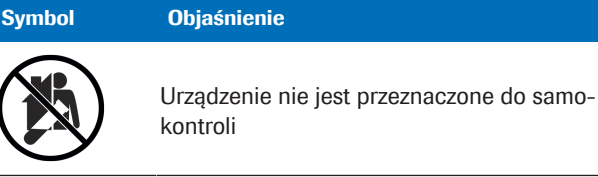

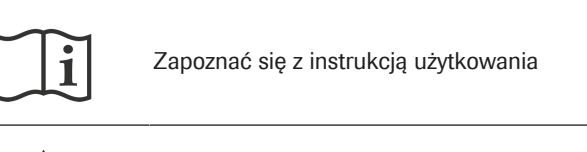

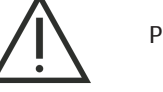

Przestroga

**EED** Symbole stosowane na produkcie

Skróty Użyto poniższych skrótów.

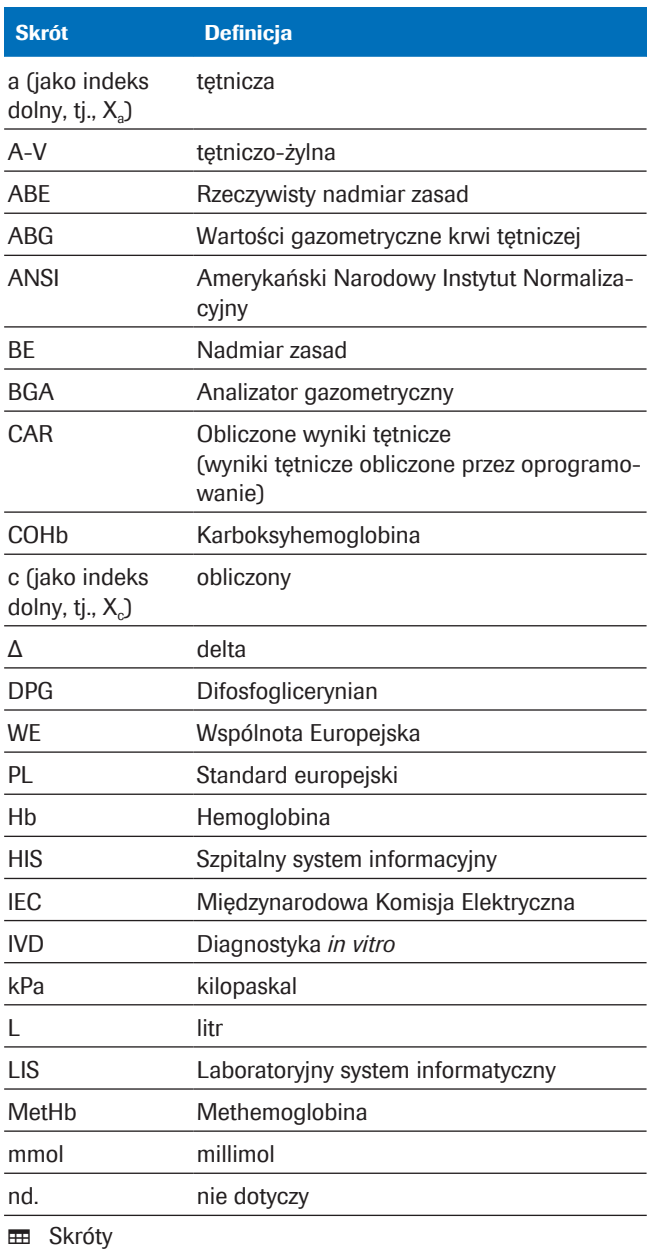

Roche Diagnostics v-TAC Standalone software · Wersja oprogramowania 1.5 · Przewodnik użytkownika · Wersja publikacji 1.0

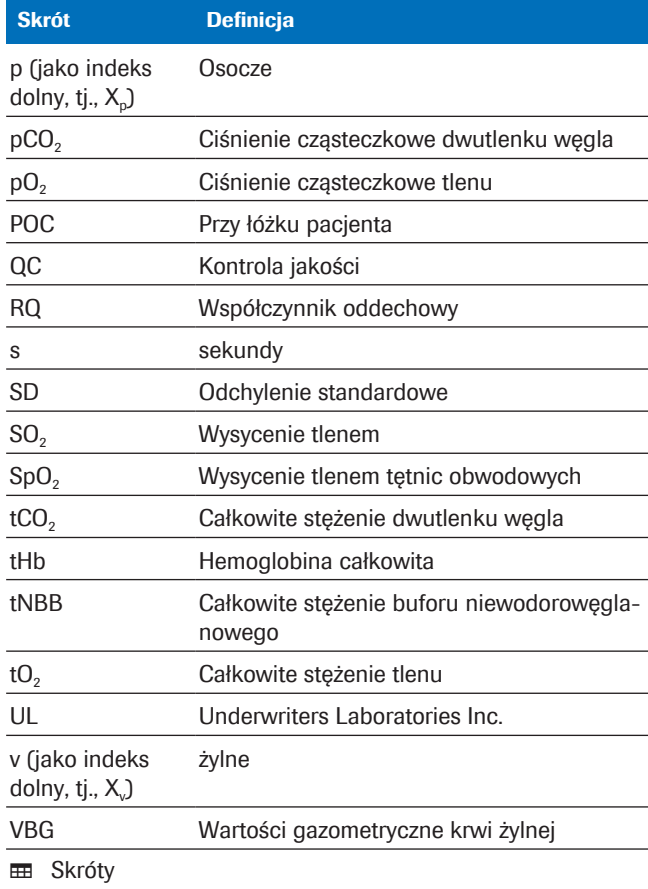

# Bezpieczeństwo

1 Ogólne informacje dotyczące bezpieczeństwa .................................. 15

# Ogólne informacje dotyczące bezpieczeństwa

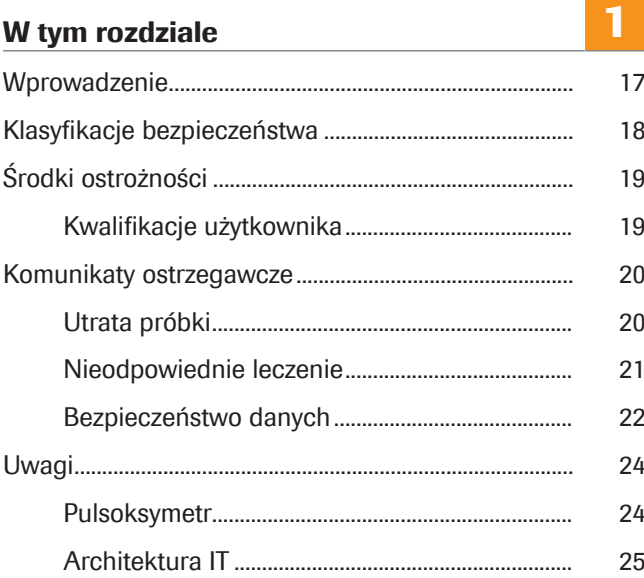

### Wprowadzenie

Uwagi ogólne Aby uniknąć możliwości uzyskania nieprawidłowych wyników należy upewnić się, że instrukcje i informacje dotyczące bezpieczeństwa zostały dokładnie poznane.

- r Należy zwracać uwagę na wszystkie uwagi dotyczące bezpieczeństwa.
- r Należy zawsze stosować się do instrukcji zawartych w niniejszej publikacji.
- $\triangleright$  Nie należy używać oprogramowania w sposób nieopisany w niniejszej publikacji.
- r Wszystkie publikacje należy przechowywać w bezpiecznym i łatwo dostępnym miejscu.

## Klasyfikacje bezpieczeństwa

Środki bezpieczeństwa i uwagi istotne dla użytkownika oznaczono zgodnie ze standardem ANSI Z535.6-2011. Użytkownik powinien zapoznać się z poniższymi znaczeniami i ikonami:

#### $\langle \cdot \rangle$  Ostrzeżenie dotyczące bezpieczeństwa

r Symbol ostrzeżenia dotyczącego bezpieczeństwa służy do zwrócenia uwagi użytkownika na potencjalne zagrożenie urazem. Aby uniknąć uszkodzenia systemu, urazu czy nawet śmierci, wykonuj wszystkie polecenia dołączone do tego symbolu.

Takie symbole i ostrzeżenia słowne stosowane są w stosunku do określonych zagrożeń:

### **OSTRZEŻENIE**

Ostrzeżenie...

r ...wskazuje sytuację niebezpieczną, która — jeśli nie uda się jej uniknąć — może prowadzić do śmierci lub ciężkiego obrażenia.

#### PRZESTROGA!

Przestroga...

 $\blacktriangleright$  ...wskazuje sytuację niebezpieczną, która — jeśli nie uda się jej uniknąć — może prowadzić do lekkiego lub umiarkowanego obrażenia.

#### UWAGA!

Uwaga...

r ...wskazuje sytuację niebezpieczną, która — jeśli nie uda się jej uniknąć — może prowadzić do uszkodzenia systemu.

Ważne informacje niestanowiące istotnych informacji dotyczących bezpieczeństwa oznacza się poniższą ikoną:

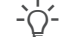

#### -`்⁄: Wskazówka...

...oznacza dodatkowe informacje na temat prawidłowego użytkowania analizatora lub przydatne wskazówki.

# Środki ostrożności

### Kwalifikacje użytkownika

Niewystarczająca wiedza lub umiejętności Użytkownik musi znać wszystkie zawarte w niniejszej instrukcji i odnoszące się do bezpieczeństwa wytyczne i standardy.

- r Przed przeprowadzeniem szkolenia przez pracownika Roche Diagnostics, nie wolno samemu wykonywać oznaczeń.
- **Instalację czy serwisowanie, nieopisane w podręczni**kach obsługi należy pozostawić przeszkolonemu personelowi serwisu firmy Roche.
- r Użytkownik powinien postępować dokładnie według procedur dotyczących eksploatacji podanych w instrukcjach.
- r Należy zachowywać zasady dobrej praktyki laboratoryjnej, zwłaszcza podczas Twojej pracy z materiałami stanowiącymi potencjalne niebezpieczeństwo biologiczne.

## Komunikaty ostrzegawcze

#### W tym rozdziale

Utrata próbki (20) Nieodpowiednie leczenie (21) Bezpieczeństwo danych (22)

### Utrata próbki

Brakująca wartość SpO<sub>2</sub>

W przypadku zapomnienia lub pominięcia pomiaru wartości nasycenia krwi tętniczej tlenem (SpO2), braku lub uszkodzenia pulsoksymetru lub niewprowadzenia wartości SpO<sub>2</sub> do analizatora, brak będzie wartości SpO<sub>2</sub>. Brak wartości SpO<sub>2</sub> uniemożliwia obliczenie wyników tętniczych, w związku z czym należy pobrać nową próbkę krwi żylnej.

 $\triangleright$  Wartość SpO<sub>2</sub> należy zawsze oznaczać za pomocą skalibrowanego pulsoksymetru jednocześnie z próbką krwi żylnej.

### Nieodpowiednie leczenie

#### Niedokładna lub nieprawidłowa wartość SpO<sub>2</sub>

Nieprawidłowo pobrana lub uszkodzona

W przypadku uszkodzenia pulsoksymetru pomiar za jego pomocą będzie niedokładny lub będzie ulegał wahaniom, jeśli wartość nasycenia tlenem obwodowej krwi tętniczej (SpO<sub>2</sub>) zostanie wprowadzona do analizatora nieprawidłowo lub jeśli nie będą przestrzegane ograniczenia i przeciwwskazania, wartość SpO<sub>2</sub> bedzie niedokładna lub nieprawidłowa. Niedokładna lub nieprawidłowa wartość SpO<sub>2</sub> może spowodować, że oprogramowanie obliczy niedokładne lub nieprawidłowe wyniki dla krwi tętniczej, co z kolei może prowadzić do nieodpowiedniego leczenia.

- r Zawsze należy przestrzegać ograniczeń i przeciwwskazań dotyczących oprogramowania.
- r Nie należy używać oprogramowania, jeśli nie można prawidłowo zmierzyć wartości SpO<sub>2</sub>. Zamiast tego należy wyniki dla krwi tętniczej uzyskać bezpośrednio z próbki krwi tętniczej.
- ▶ Przed przeprowadzeniem pulsoksymetrii należy klinicznie ocenić pacjenta pod kątem wystarczającej perfuzji obwodowej.
- ▶ Wartość SpO<sub>2</sub> należy zawsze oznaczać za pomoca skalibrowanego pulsoksymetru jednocześnie z próbką krwi żylnej.
- Należy upewnić się, że wartość SpO<sub>2</sub> została wprowadzona do analizatora prawidłowo.
- $\blacktriangleright$  Należy pamiętać, że obliczona wartość tętnicza pO<sub>2</sub> zależy w dużym stopniu od wartości SpO<sub>2</sub>.
- Lista ograniczeń i przeciwwskazań (32)
- u Dokładność obliczonych wyników tętniczych (35)

Użycie nieprawidłowo pobranej lub uszkodzonej próbki krwi może spowodować, że oprogramowanie obliczy nieprawidłowe wyniki dla krwi tętniczej, co z kolei może prowadzić do nieodpowiedniego leczenia.

- r Zawsze należy przestrzegać ograniczeń i przeciwwskazań dotyczących oprogramowania.
- r Do analizy należy pobrać beztlenową próbkę krwi z żył obwodowych.
- r Należy upewnić się, że w próbce krwi nie ma pęcherzyków powietrza.
- r Analizę próbki krwi należy przeprowadzić we właściwym czasie.
- Należy postępować zgodnie z dokumentacia użytkownika analizatora i lokalnymi wytycznymi dotyczącymi pobierania, postępowania i przetwarzania próbek krwi do analizy gazometrycznej.

próbka krwi

Nieprawidłowa interpretacja parametrów Nieprawidłowa interpretacja parametrów może prowadzić do nieprawidłowego leczenia.

- r Użytkownik musi być pewny, że dobrze zna zwalidowane zakresy oprogramowania.
- r Użytkownik musi upewnić się, że jest zaznajomiony z parametrami wejściowymi i obliczanymi przez oprogramowanie wynikami oznaczeń krwi tętniczej.
- Przeciwwskazania (32)
- El Lista parametrów wejściowych i obliczonych wyników tętniczych (34)

### Bezpieczeństwo danych

Nieprawidłowo skonfigurowany dostęp użyt-

kownika

Słabe hasła Słabe hasła mogą umożliwić nieautoryzowany dostęp do analizatora i/lub oprogramowania, manipulację lub utratę danych lub nieautoryzowany dostęp do danych osobowych, co może prowadzić do opóźnień w leczeniu.

- r Należy używać silnych haseł.
- $\triangleright$  Nie wolno udostępniać haseł.
- ▶ Nie wolno zapisywać haseł.
- r Nie wolno posiadać wspólnych kont użytkowników.

Nieprawidłowo skonfigurowany dostęp użytkownika może ułatwić nieautoryzowany dostęp do analizatora i/ lub oprogramowania, manipulację lub utratę danych lub nieautoryzowany dostęp do danych osobowych, co może prowadzić do opóźnień w leczeniu.

- r Dostępu do analizatora i oprogramowania można udzielić tylko dedykowanym użytkownikom.
- r Należy kontrolować dozwolone działania użytkownika poprzez przypisanie mu odpowiednich ról.
- r Nie wolno posiadać wspólnych kont użytkowników.

Naruszenie bezpieczeństwa danych Niezabezpieczona infrastruktura IT i nieograniczony fizyczny dostęp do analizatora, komputera, na którym zainstalowane jest oprogramowanie oraz dołączonej infrastruktury mogą pozwolić na zakażenie złośliwym oprogramowaniem, manipulację komponentami lub niewłaściwe użycie, co może prowadzić do nieautoryzowanego dostępu do danych osobowych lub nieodpowiedniego lub opóźnionego leczenia.

- r Należy upewnić się, że dołączone sieci są zabezpieczone i monitorowane pod kątem naruszeń bezpieczeństwa. Za bezpieczeństwo informatyczne sieci lokalnej odpowiedzialni są klienci, w szczególności za ochronę przed złośliwym oprogramowaniem i atakami hakerów. Ochrona może obejmować takie środki, jak zapora (firewall) umożliwiająca oddzielenie systemu od niekontrolowanych sieci, a także środki umożliwiające zadbanie o to, aby w podłączonej sieci nie znalazło się złośliwe oprogramowanie.
- r Należy upewnić się, że także inne komputery i usługi w sieci są odpowiednio zabezpieczone i chronione przed złośliwym oprogramowaniem i nieautoryzowanym dostępem.
- r Należy ograniczyć dostęp do komponentów i całej związanej z nim infrastruktury IT (komputer, przewody, wyposażenie sieciowe itd.).
- r Jeśli części sieci, których system używa do wymiany danych, są połączone przez WLAN, należy zabezpieczyć sieć WLAN.
- r Należy upewnić się, że wszelkie zewnętrzne nośniki (takie jak nośniki USB) podłączone do analizatora lub komputera, na którym jest zainstalowane oprogramowanie, są wolne od złośliwego oprogramowania.

Niezabezpieczone pliki eksportu Niezabezpieczony transfer lub przechowywanie kopii zapasowych i plików archiwalnych może umożliwić manipulację danymi, co może spowodować nieodpowiednie lub opóźnione leczenie.

- ▶ Należy upewnić się, że kopie zapasowe oraz pliki archiwum są przenoszone w bezpieczny sposób i że są zabezpieczone przed nieautoryzowanym dostępem lub awarią.
- r Należy upewnić się, że nośniki zewnętrzne (takie jak nośniki USB) zawierające kopie zapasowe i pliki archiwum są chronione przed nieautoryzowanym dostępem.

# Uwagi

#### W tym rozdziale

Pulsoksymetr (24) Architektura IT (25)

### Pulsoksymetr

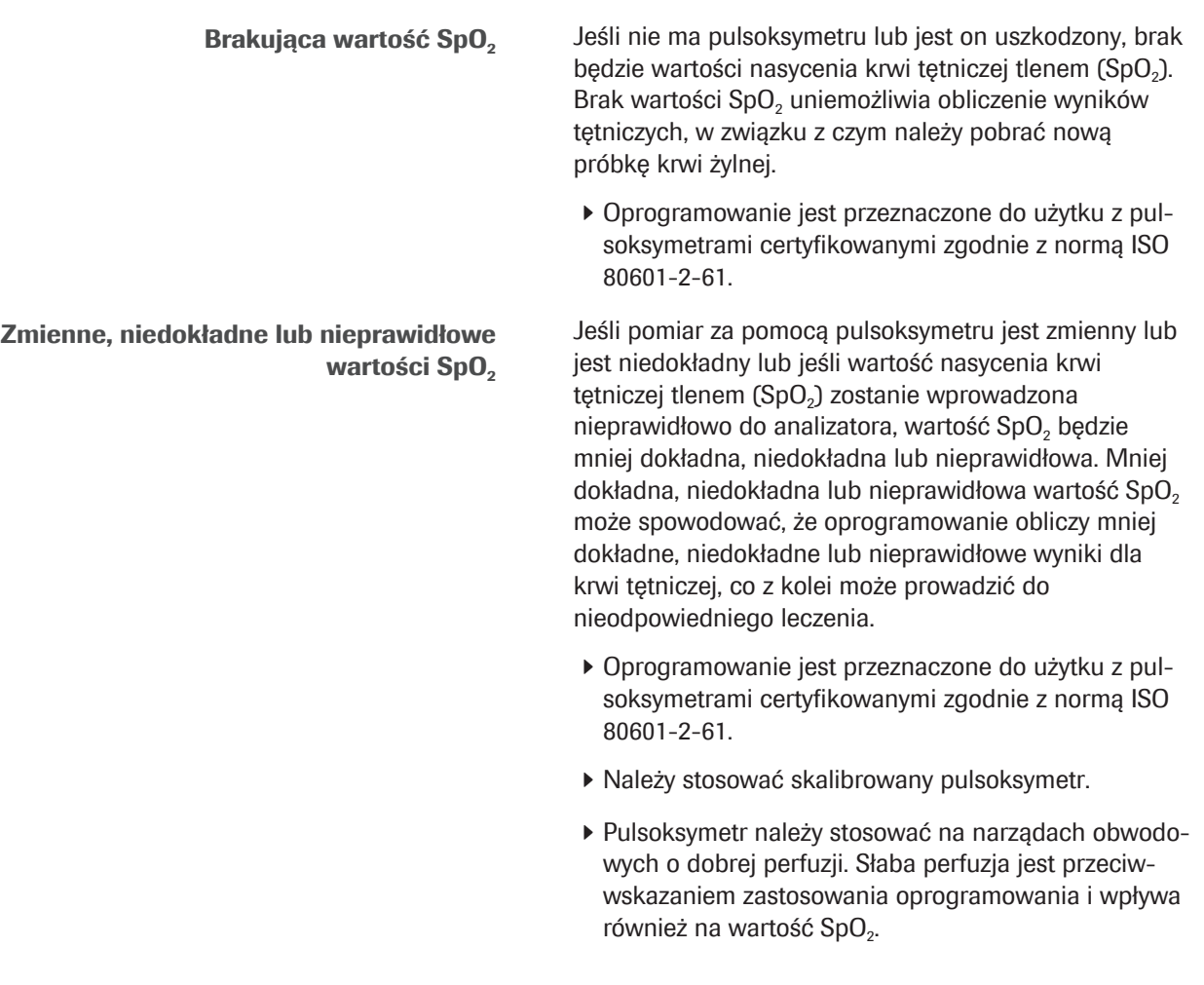

### Architektura IT

Błąd infrastruktury IT Jeśli jakakolwiek część infrastruktury informatycznej (np. LIS, serwer menadżera danych lub serwer, na którym zainstalowano oprogramowanie) nie odpowiada, jest niedostępna lub zawiera błąd oprogramowania lub sprzętu, obliczenia, wysyłanie lub odbieranie wyników krwi tętniczej może być niewystarczające lub niemożliwe, co może spowodować utratę danych lub opóźnienie leczenia.

> ▶ Jeśli LIS lub podłączona drukarka nie odbiera danych z oprogramowania, w celu rozwiązania problemu z siecią i serwerem należy skontaktować się z lokalnym działem wsparcia IT.

# Opis oprogramowania

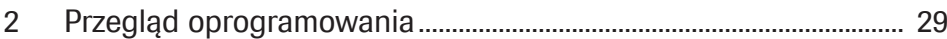

# Przegląd oprogramowania

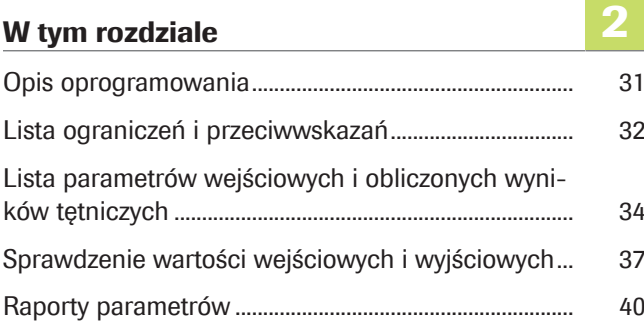

## Opis oprogramowania

Oprogramowanie oblicza wyniki kwasowo-zasadowej i gazometrii krwi tętniczej na podstawie wartości nasycenia tlenem krwi tętniczej (SpO<sub>2</sub>, mierzonej za pomocą pulsoksymetrii) oraz wyników kwasowozasadowych i gazometrii żylnej obwodowej (mierzonych przez analizator z próbki beztlenowej krwi żylnej obwodowej).

- ∙ a Aby uzyskać szczegółowe informacje na temat etapów i przekształceń matematycznych wykonywanych przez oprogramowanie, należy odnieść się do Zasady robocze (63).
- u Aby zapoznać się z przeglądem czynności użytkownika niezbędnych do uzyskania obliczonych wyników badań krwi tętniczej, należy odnieść się do Przegląd przebiegu pracy użytkownika (47).

Architektura IT Poniższy przegląd ilustruje architekturę IT i przepływ danych:

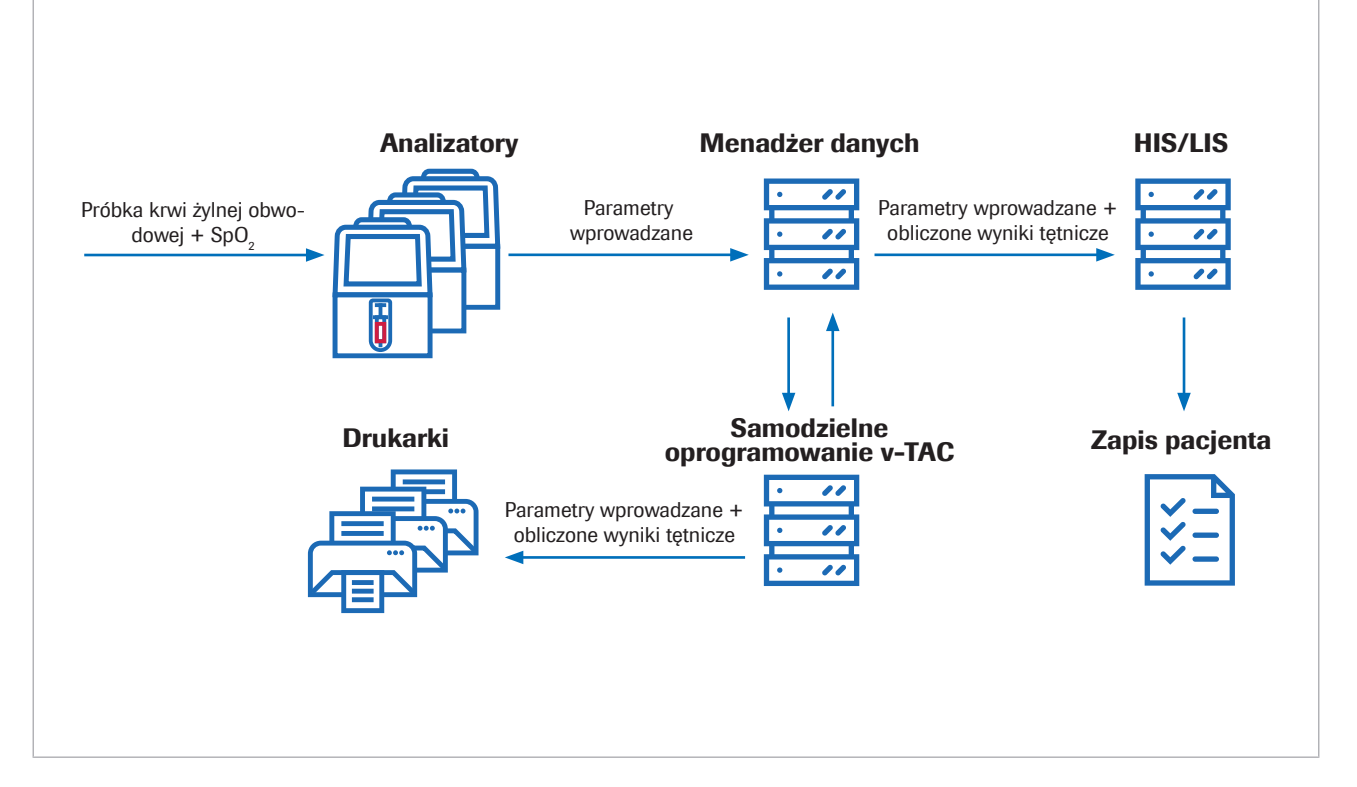

Oprogramowanie jest samodzielną aplikacją internetową, która jest instalowana na standardowym komputerze lub wirtualnym serwerze. W celach konfiguracyjnych dostęp do oprogramowania odbywa się za pośrednictwem przeglądarki internetowej.

## Lista ograniczeń i przeciwwskazań

Oprogramowanie może być używane tylko wtedy, gdy przestrzegane są określone ograniczenia i przeciwwskazania.

**Ograniczenia** Oprogramowanie można stosować u pacjentów w wieku 18 lat i starszych, którzy są stabilni hemodynamicznie i którzy zostali poddani ocenie klinicznej z wystarczającą perfuzją obwodową, aby można było pobrać próbkę krwi żylnej i zastosować pulsoksymetrię.

> Pulsoksymetry powinny być certyfikowane zgodnie z normą ISO 80601-2-61.

Przeciwwskazania Przeciwwskazania:

- Pacjenci ze słabym krążeniem krwi obwodowej w kończynie, z której pobierana jest próbka krwi.
- Działanie oprogramowania nie zostało zatwierdzone w przypadku wartości wykraczających poza następujące zakresy (wartości żylne)<sup>(1)</sup>:
	- SpO2 (mierzone za pomocą pulsoksymetrii): 80– 100%
	- $pH_v: 7,23-7,55$
	- $p_v O_2$ : 2,2–10,8 kPa (16,5–81 mmHg)
	- $p<sub>v</sub>CO<sub>2</sub>: 4,1–12,5 kPa (31–94 mmHg)$
	- $S_vO_2$ : 0,20-0,95
	- tHb<sub>v</sub>:  $5,0-11,0$  mmol/L
	- MetHb<sub>v</sub>: 0,000-0,012
	- COHb<sub>v</sub>: 0,000-0,065
- Oprogramowanie nie zostało zwalidowane dla:
	- Wcześniaków i noworodków urodzonych o czasie (0–30 dni)
	- Dzieci i młodzieży (do 18 lat)
	- Kobiet w ciąży
	- Niestabilnych hemodynamicznie pacjentów (w tym pacjentów korzystających z urządzeń wspomagających pracę serca i dodatkowych urządzeń podtrzymujących życie)
	- Hemoglobinopatie objawowe
	- Krew z wkłucia centralnego i mieszana krew żylna
- Należy przestrzegać wskazań i ograniczeń stosowania pulsoksymetrii.

(1) Indeks dolny v oznacza parametry żył obwodowych.

- Należy przestrzegać wskazań i ograniczeń stosowania analizatorów gazometrycznych.
- El Lista parametrów wejściowych i obliczonych wyników tętniczych (34)
- u Sprawdzenie wartości wejściowych i wyjściowych (37)

## Lista parametrów wejściowych i obliczonych wyników tętniczych

Oprogramowanie wykorzystuje parametry wejściowe do obliczenia wyników tętniczych.

Sprawdzanie Oprogramowanie raportuje obliczone wyniki tętnicze tylko wtedy, gdy parametry wejściowe i obliczone wyniki tętnicze przejdą sprawdzenie wejścia i wyjścia.

> u Sprawdzenie wartości wejściowych i wyjściowych (37)

Parametry wejściowe Oprogramowanie wykorzystuje do obliczenia wyników tętniczych poniższe parametry wejściowe:

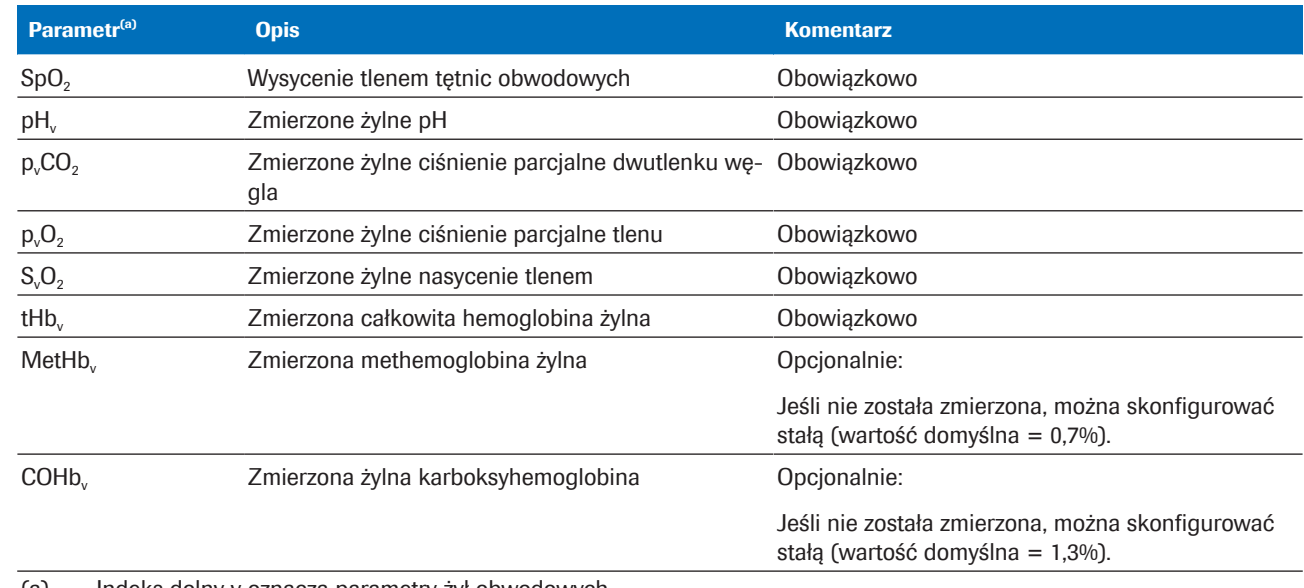

(a) Indeks dolny v oznacza parametry żył obwodowych.

**EE** Parametry wejściowe

Parametry wejściowe obejmują:

- Wprowadzaną bezpośrednio do analizatora wartość  $SpO<sub>2</sub>$ .
- Wyniki dotyczące żył obwodowych, które są mierzone w analizatorze z próbki krwi żylnej obwodowej. Wyniki badań żylnych obwodowych dostępne są w analizatorze.

**Obliczone wyniki tętnicze** Jako parametry wyjściowe oprogramowanie oblicza z parametrów wejściowych następujące wyniki tętnicze:

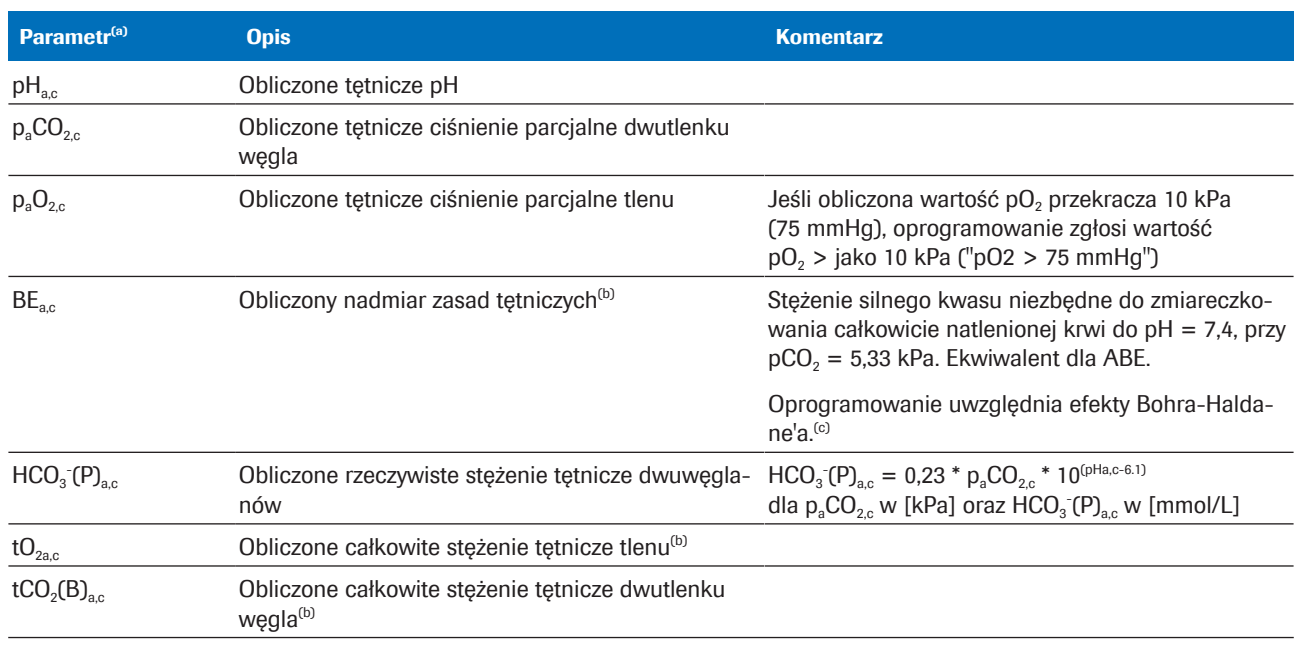

(a) Indeks dolny a oznacza parametry tętnicze. Indeks dolny c oznacza parametry obliczone.

(b) Parametr nie został zwalidowany.

(c) Dla porównania, w konwencjonalnej definicji (zwanej rzeczywistym nadmiarem zasad (BE lub ABE)) definiuje się bez pełnego natlenienia krwi. Aktualne wartości nadmiaru zasad zależą zatem od poziomu tlenu i nie są takie same we krwi tętniczej i żylnej, nawet przy braku lub dodaniu kwasu/zasady do krwi z tkanki. W definicji BE (nie ABE), wartości BE uzależnione są od poziomu O<sub>2</sub> i zmieniają się tylko po dodaniu mocnego kwasu lub zasady [1].

**EE** Obliczone wyniki tętnicze

Obliczone wyniki pomiarów tętniczych są niedostępne w analizatorze ani w raportach wyników z analizatora.

Dokładność obliczonych wyników tętniczych Dokładność obliczonych wyników tętniczych zależy m.in. od dokładności wartości SpO<sub>2</sub>.

Obowiązują następujące zasady:

- $pH_{\text{ac}}$ i p<sub>a</sub>CO<sub>2</sub>, są odporne na niedokładne wprowadzane wartości SpO.
- $p_aO_2$ <sub>c</sub> zależy od dokładności pomiaru SpO<sub>2</sub> oraz od określonej wartości SpO<sub>2</sub>:
	- $p_aO_{2c}$  jest mniej wrażliwy na niedokładne wartości SpO<sub>2</sub> od około 95% i poniżej.
	- $p_aO_2$  jest bardziej wrażliwy na niedokładne wartości SpO<sub>2</sub> od około 96% i powyżej.

Przyczyny niedokładnych wartości SpO<sub>2</sub> mogą być następujące:

- Mała wydajność pulsoksymetru.
- Słaba jakość sygnału pulsoksymetru z powodu słabej perfuzji obwodowej, nieprawidłowego położenia sondy itp.

Szczegółowe informacje można znaleźć w dokumentacji użytkownika pulsoksymetru.

Niedokładne wprowadzenie wartości SpO<sub>2</sub> w analizatorze.

u Konsekwencje wadliwych lub niedokładnych pomiarów Sp $O<sub>2</sub>$  (75)
## Sprawdzenie wartości wejściowych i wyjściowych

Przed i po obliczeniu wyników badań tętniczych oprogramowanie przeprowadza sprawdzenie wartości wejściowych i wyjściowych. W przypadku przekroczenia granic lub jeśli kombinacja wartości jest niewiarygodna, oprogramowanie wygeneruje flagi i błędy.

Sprawdzanie wartości wejściowych Oprogramowanie sprawdza parametry wejściowe w odniesieniu do poniższych zwalidowanych zakresów oraz minimalnych i maksymalnych granic wartości wejściowych:

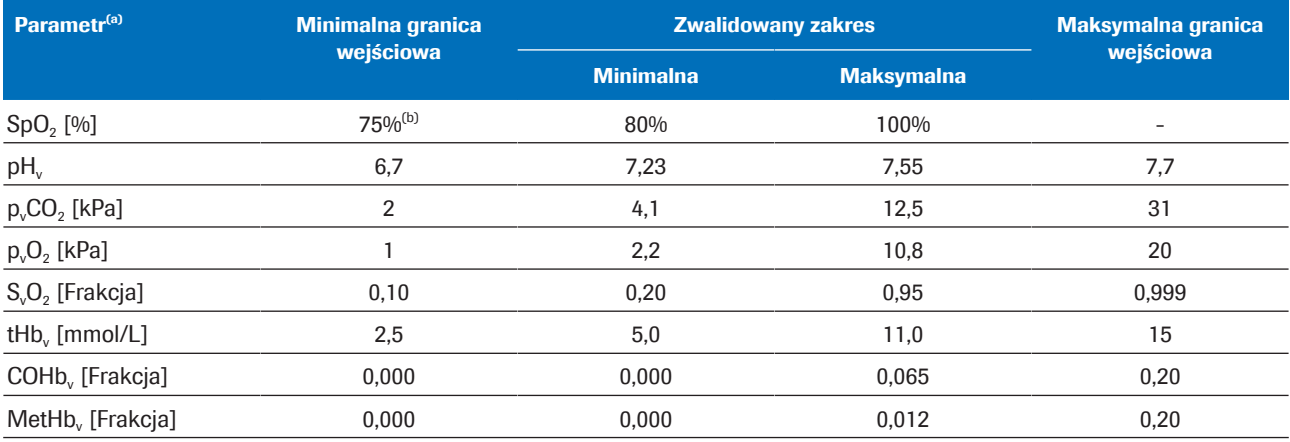

(a) Indeks dolny v oznacza parametry żył obwodowych.

(b) Wartość domyślna wynosi 80%.

**⊞** Zwalidowane zakresy oraz minimalne i maksymalne granice wejściowe

Jeśli spełniony zostanie jeden z poniższych warunków, sprawdzanie wartości wejściowych przebiegnie niepomyślnie:

- Niepomyślne sprawdzenie wiarygodności fizjologicznej.
- Co najmniej 1 parametr wejściowy przekracza granice wejściowe.
- Brakuje co najmniej 1 parametru wejściowego.

Po niepowodzeniu oprogramowanie wygeneruje błąd. Dla krwi tętniczej nie zostaną obliczone ani zaraportowane żadne wyniki.

Sprawdzenia wartości wejściowych przebiegną pomyślnie z flagami, jeśli co najmniej 1 parametr wejściowy przekroczy zwalidowane zakresy, ale nadal będzie mieścił się w granicach wejściowych.

Sprawdzenia wartości wejściowych przebiegną pomyślnie, jeśli wszystkie parametry wejściowe zmieszczą się w zwalidowanych zakresach.

 $\cdot \bigcirc$  Oprogramowanie obliczy wyniki tętnicze, jeśli wszystkie parametry wejściowe przejdą sprawdzenia wartości wejściowych (z flagami lub bez). Jednak oprogramowanie zaraportuje tylko obliczone wyniki tętnicze, to znaczy, że można je uzyskać tylko jeśli obliczone wyniki tętnicze przejdą dodatkowe sprawdzenia wartości wejściowych.

u Aby uzyskać więcej informacji na temat sprawdzania wartości wejściowych, zob. Szczegóły dotyczące sprawdzania danych wejściowych (74).

Sprawdzania wartości wyjściowych Po obliczeniu wyników tętniczych oprogramowanie sprawdzi je pod kątem następujących granic wyjściowych:

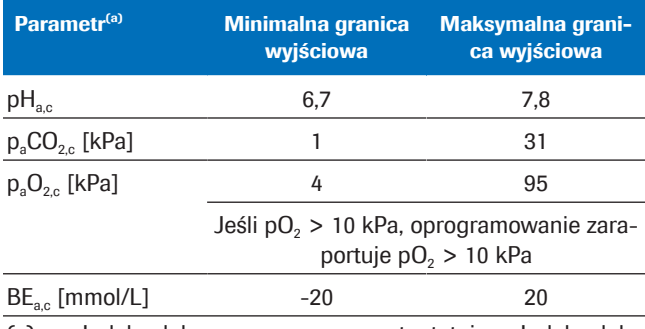

(a) Indeks dolny a oznacza parametry tętnicze. Indeks dolny c oznacza parametry obliczone.

**EE** Minimalne i maksymalne granice wyjściowe

Sprawdzenia wartości wyjściowych przebiegną niepomyślnie, jeśli co najmniej 1 obliczony wynik tętniczy przekroczy granice wyjściowe. Oprogramowanie wygeneruje błąd. Nie zaraportowane zostaną żadne obliczone wyniki tętnicze.

Sprawdzenia wartości wyjściowych przebiegną pomyślnie, jeśli wszystkie obliczone wyniki badań tętniczych zmieszczą się w granicach wyjściowych. Oprogramowanie raportuje obliczone wyniki krwi tętniczej wraz z wszelkimi flagami sprawdzeń wartości wejściowych.

 $\dot{C}$ <sup>'</sup> $\dot{C}$ <sup>'</sup> Za wykorzystanie oznaczonych wyników z krwi tętniczej, które zostały obliczone na podstawie parametrów wejściowych poza zatwierdzonymi zakresami, odpowiada pracownik służby zdrowia. Zaleca się, by zamiast tego wyniki dla krwi tętniczej uzyskać bezpośrednio z próbki krwi tętniczej.

### Raporty parametrów

Raporty parametrów, jeśli zostały odpowiednio skonfigurowane, są drukowane na drukarce sieciowej.

Treść Treść raportów parametrów może różnić się w zależności od analizatora i konfiguracji raportu.

> Raporty parametrów domyślnych zawierają następujące informacje:

- Informacje o pacjencie, ID analizatora, data i godzina
- Parametry wejściowe i ich wartości:
	- Wprowadzona do analizatora wartość SpO<sub>2</sub>
	- Wyniki pomiarów krwi obwodowej żylnej oznaczone w analizatorze
- Wyniki krwi tętniczej obliczone przez oprogramowanie (jeśli zostały zaraportowane)
- Flagi i błędy

 $\therefore$   $\bigcirc$  Raporty parametrów przedstawione w niniejszej publikacji są tylko przykładami z oprogramowania używanego z systemem cobas b 123 POC system.

u Lista parametrów wejściowych i obliczonych wyników tętniczych (34)

Flagi i błędy To, czy raport parametrów zawiera flagi lub błędy, zależy od wyniku sprawdzenia danych wejściowych i wyjściowych.

> u Sprawdzenie wartości wejściowych i wyjściowych (37)

#### Brak flag lub błędów

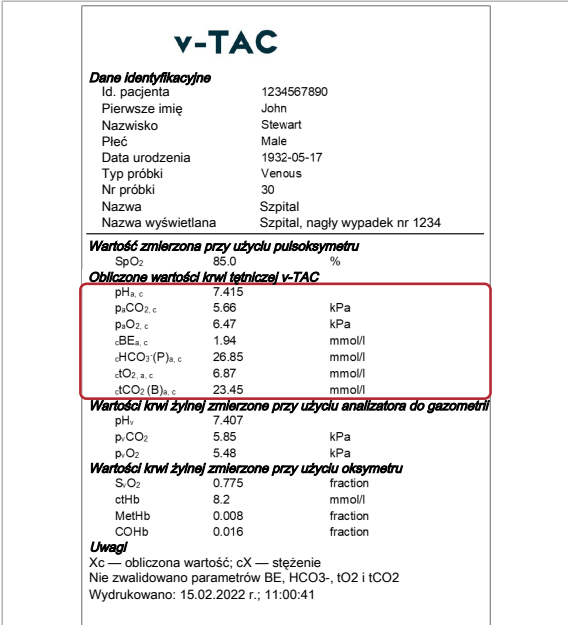

#### Z flagami

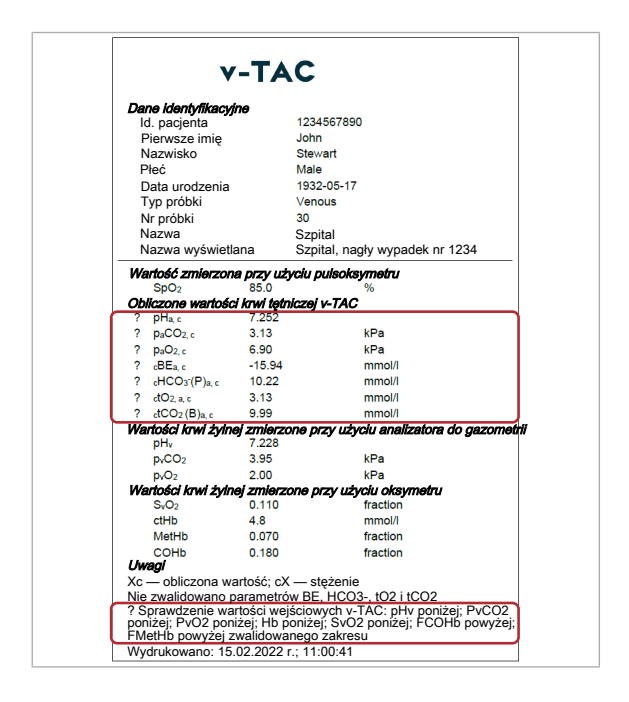

Obliczone wyniki krwi tętniczej raportowane są bez flag i błędów w następujących sytuacjach:

- Parametry wejściowe pomyślnie przeszły sprawdzenie wiarygodności.
- Parametry wejściowe mieszczą się w zatwierdzonych zakresach.
- Obliczone wyniki badań tętniczych mieszczą się w granicach wyjściowych.

W raporcie parametrów obliczone wyniki krwi tętniczej bez flag i błędów przedstawiane są wraz z ich wartościami i bez dalszych oznaczeń.

Obliczone wyniki krwi tętniczej raportowane są z flagami w następujących sytuacjach:

- Parametry wejściowe pomyślnie przeszły sprawdzenie wiarygodności.
- Co najmniej 1 parametr wejściowy przekroczy zwalidowane zakresy, ale nadal będzie mieścił się w granicach wejściowych.
- Obliczone wyniki badań tętniczych mieszczą się w granicach wyjściowych.

 $\frac{1}{2}$  $\frac{1}{2}$  Za wykorzystanie oznaczonych wyników z krwi tętniczej, które zostały obliczone na podstawie parametrów wejściowych poza zatwierdzonymi zakresami, odpowiada pracownik służby zdrowia. Zaleca się, by zamiast tego wyniki dla krwi tętniczej uzyskać bezpośrednio z próbki krwi tetniczei.

W raporcie parametrów obliczone wyniki dla krwi tętniczej z flagami oznaczone są symbolem "?". Określone flagi wymienione zostały w części raportu Uwagi.

#### Z błędami

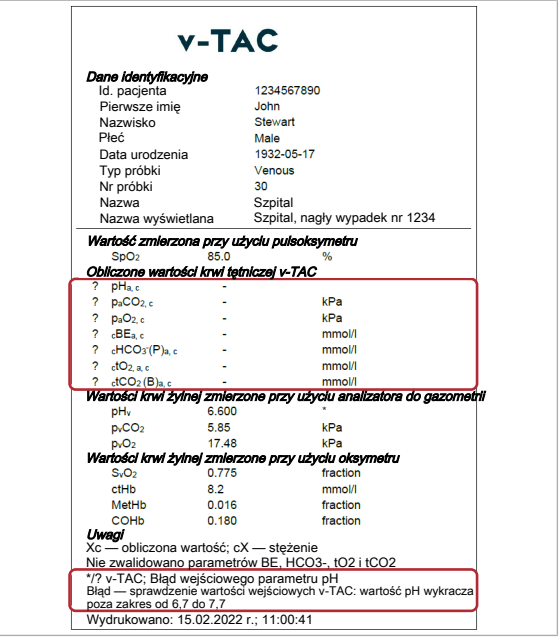

Błędy i nieobliczone wyniki dla krwi tętniczej raportowane są w następujących sytuacjach:

- Niepomyślne sprawdzenie wiarygodności fizjologicznej.
- Co najmniej 1 parametr wejściowy przekracza granice wejściowe.
- Co najmniej 1 obliczony wynik dla krwi tętniczej przekroczy granice wyjściowe.

W przypadku wystąpienia błędu nie są raportowane żadne wartości obliczonych wyników dla krwi tętniczej.

W raporcie parametrów obliczone wyniki dla krwi tętniczej z błędami oznaczone są symbolem "?" i nie mają określonej wartości. Określone błędy wymienione zostały w części raportu Uwagi.

W pokazanym przykładzie, pH<sub>v</sub> oznakowane zostało gwiazdką \*, co oznacza, żesprawdzenie wartości wejściowych dla tego parametru wejściowego nie powiodło się i spowodowało błędy w obliczonych wynikach tętniczych.

■ Lista flag i błędów (55)

## Praca

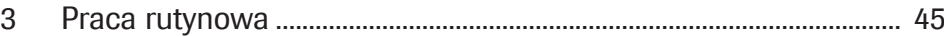

# Praca rutynowa

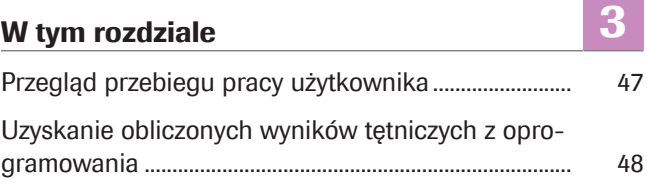

Roche Diagnostics v-TAC Standalone software · Wersja oprogramowania 1.5 · Przewodnik użytkownika · Wersja publikacji 1.0

## Przegląd przebiegu pracy użytkownika

Aby uzyskać obliczone wyniki tętnicze z oprogramowania, należy wprowadzić niezbędne dane wejściowe i rozpocząć pomiar w analizatorze.

Oprogramowanie pracuje samodzielnie bez bezpośredniej interakcji użytkownika.

 $\therefore$  Szczegóły dotyczące korzystania z oprogramowania mogą się różnić w zależności od rodzaju analizatora i konfiguracji oprogramowania.

Poniższy przegląd ilustruje czynności użytkownika niezbędne do uzyskania obliczonych wyników tętniczych z oprogramowania używanego w systemie cobas b 221 system lub cobas b 123 POC system:

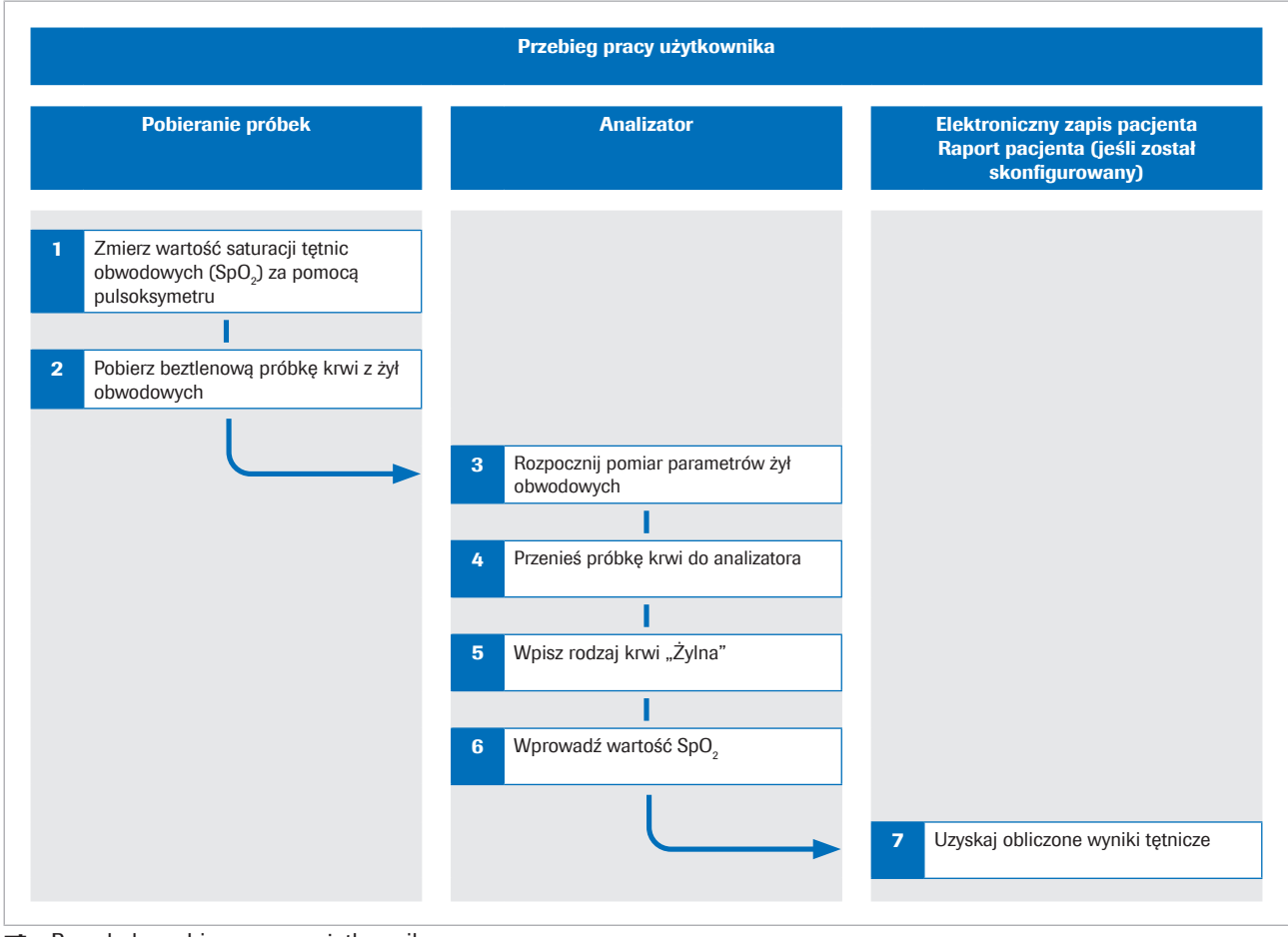

#### **E** Przegląd przebiegu pracy użytkownika

u Aby uzyskać szczegółowe informacje na temat etapów i przekształceń matematycznych wykonywanych przez oprogramowanie, należy odnieść się do Zasady robocze (63).

## Uzyskanie obliczonych wyników tętniczych z oprogramowania

Aby oprogramowanie mogło obliczyć wyniki tętnicze, należy jednocześnie zmierzyć nasycenie krwi tętniczej tlenem i pobrać próbkę krwi z żył obwodowych, a następnie przeanalizować próbkę krwi w analizatorze.

Poniższa procedura zawiera ogólne instrukcje dotyczące korzystania z oprogramowania razem z systemem cobas **b** 221 system lub cobas b 123 POC system.

W celu uzyskania szczegółowych informacji na temat systemu cobas b 221 system lub cobas b 123 POC system należy zapoznać się z odpowiednią dokumentacją użytkownika.

- -` $\bigcirc$ <sup>'</sup> Szczegóły dotyczące korzystania z oprogramowania mogą się różnić w zależności od rodzaju analizatora i konfiguracji oprogramowania.
- $\left| \right|$   $\Box$  Skalibrowane pulsoksymetry certyfikowane zgodnie z normą ISO 80601-2-61.
	- □ Analizatory gazometryczne, które spełniają kryteria akceptacji dotyczące skuteczności analitycznej i wymagań funkcjonalnych określone przez firmę Roche.
	- $\Box$  Odpowiednie dla analizatora naczynka próbkowe.

#### ▶ Uzyskanie obliczonych wyników tętniczych z oprogramowania

1 PRZESTROGA! Ryzyko utraty próbki lub niewłaściwego leczenia.

Wartość SpO<sub>2</sub> należy zawsze oznaczać za pomocą skalibrowanego pulsoksymetru jednocześnie z próbką krwi żylnej. Zawsze należy przestrzegać ograniczeń i przeciwwskazań dotyczących oprogramowania.

Przed założeniem opaski uciskowej za pomocą pulsoksymetru zmierz nasycenie krwi tętniczej tlenem  $(SpO<sub>2</sub>)$ .

2 PRZESTROGA! Ryzyko niewłaściwego leczenia. Zawsze należy przestrzegać ograniczeń i przeciwwskazań dotyczących oprogramowania. Upewnij się, że prawidłowo pobierasz i obchodzisz się z próbką krwi.

Z tego samego ramienia pobierz próbkę odtlenowanej obwodowej żylnej krwi pełnej:

- Użyj do tego igły lub probówki próżniowej, motylka lub cewnika do żył obwodowych.
- Do próbek beztlenowych użyj naczynka próbkowego.
- Przed pobraniem próbki krwi żylnej napełnij igły pobierające probówek lub cewniki świeżą krwią.
- Próbkę krwi żylnej można pobrać jako pojedynczą próbkę lub w połączeniu z innymi próbkami krwi żylnej.
- Należy postępować zgodnie z dokumentacją użytkownika analizatora i lokalnymi wytycznymi dotyczącymi pobierania, postępowania i przetwarzania próbek krwi.
- 3 Upewnij się, że parametry wybrane do pomiaru w analizatorze obejmują:
	- pH
	- pCO<sub>2</sub>
	- $pO<sub>2</sub>$
	- $\cdot$  SO<sub>2</sub>
	- tHb
	- MetHb
	- COHb
- 4 Przenieś próbkę krwi do analizatora.
- 5 Jako rodzaj krwi wprowadź Żylna.
- 6 PRZESTROGA! Ryzyko nieodpowiedniego leczenia. Upewnij się, że wartość SpO<sub>2</sub> wprowadzana jest prawidłowo.

Wprowadź wartość SpO<sub>2</sub>, np. 90% w następujący sposób:

 $SPO2 = 90%$ 

- W systemie cobas b 221 system wprowadź wartość SpO<sub>2</sub> w polu **Uwaga.**
- W systemie cobas b 123 POC system wprowadź wartość SpO<sub>2</sub> w polu **Adnotacja 1.**
- $\rightarrow$  Analizator zmierzy wyniki żylne.
- $\rightarrow$  Parametry wejściowe zostana wysłane do oprogramowania.
- $\rightarrow$  Oprogramowanie przeprowadzi sprawdzenie i obliczy wyniki tętnicze.
- 7 Obliczone wyniki tętnicze uzyskaj z elektronicznego zapisu pacjenta lub wydrukowanego raportu parametrów (jeśli taki został skonfigurowany):
	- Szczegółowe informacje dotyczące flag i błędów, zob. Sprawdzenie wartości wejściowych i wyjściowych (37).
	- Aby uzyskać szczegółowe informacje na temat sprawdzania raportów parametrów, zob. Raporty parametrów (40).
	- $\bigcirc$  Obliczone wyniki pomiarów tętniczych są niedostępne w analizatorze ani w raportach wyników z analizatora.

# Rozwiązywanie problemów

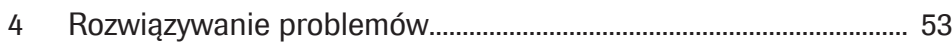

# Rozwiązywanie problemów

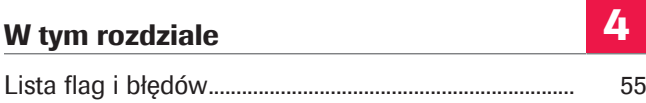

## Lista flag i błędów

Jeśli co najmniej 1 parametr wejściowy lub obliczony wynik tętniczy nie przejdzie sprawdzenia wejścia lub wyjścia, to w zależności od przyczyny z powodu której test nie powiódł się, oprogramowanie oflaguje wszystkie obliczone wyniki tętnicze lub wygeneruje błąd.

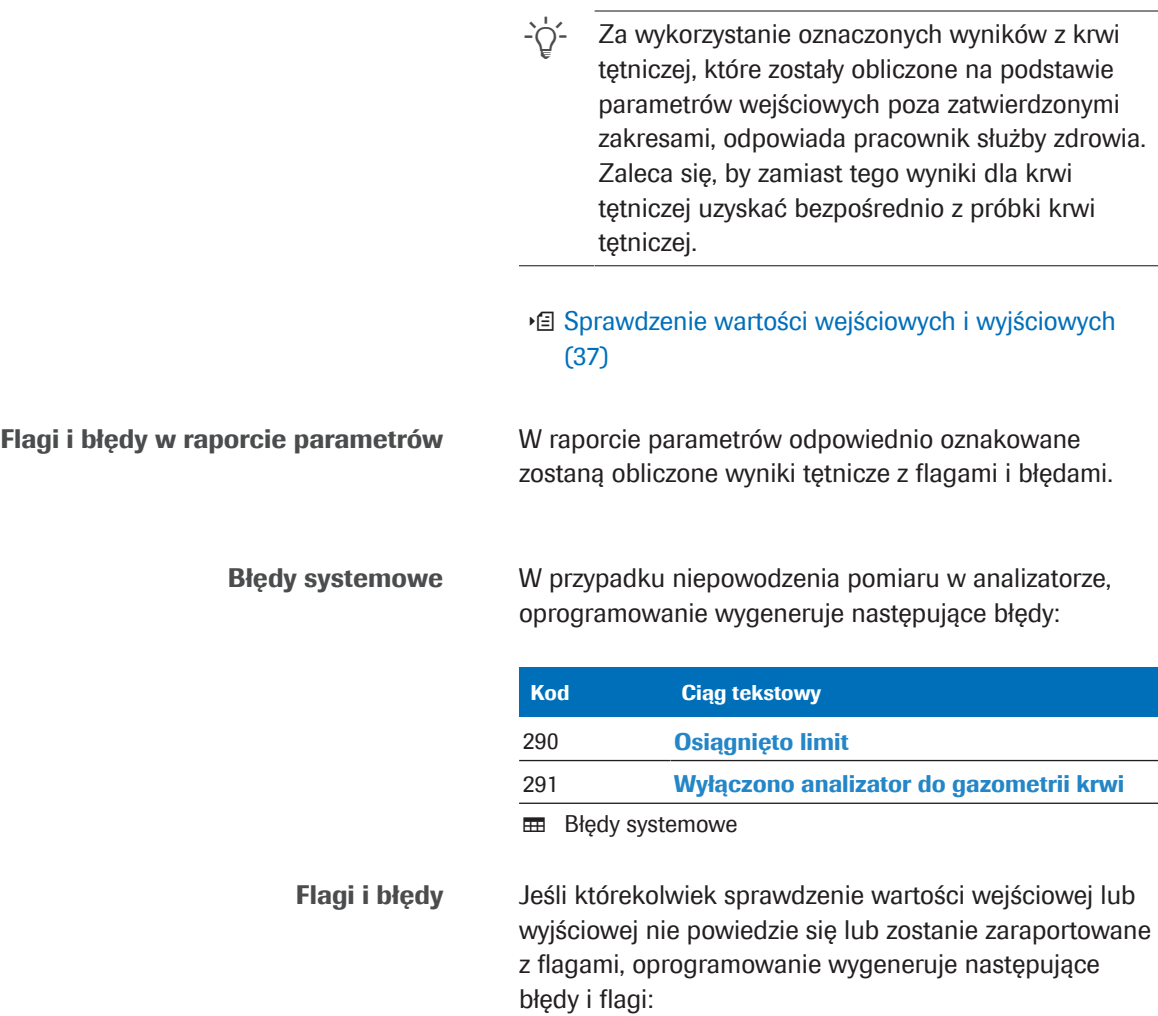

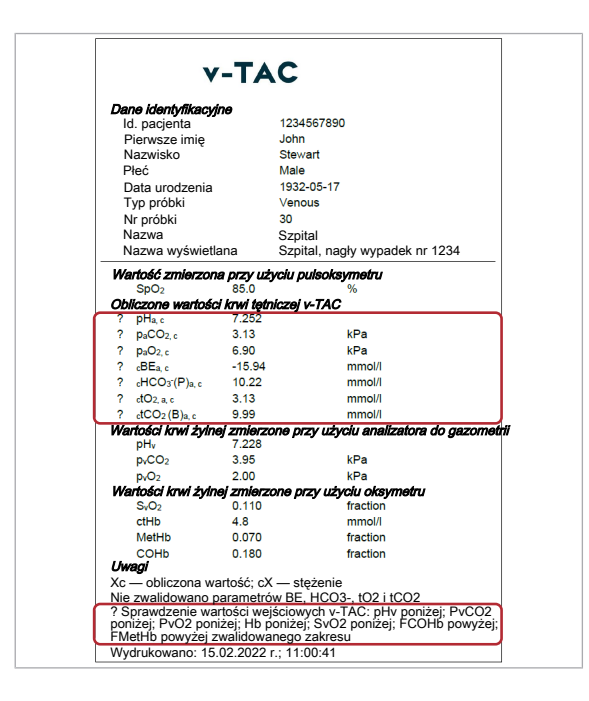

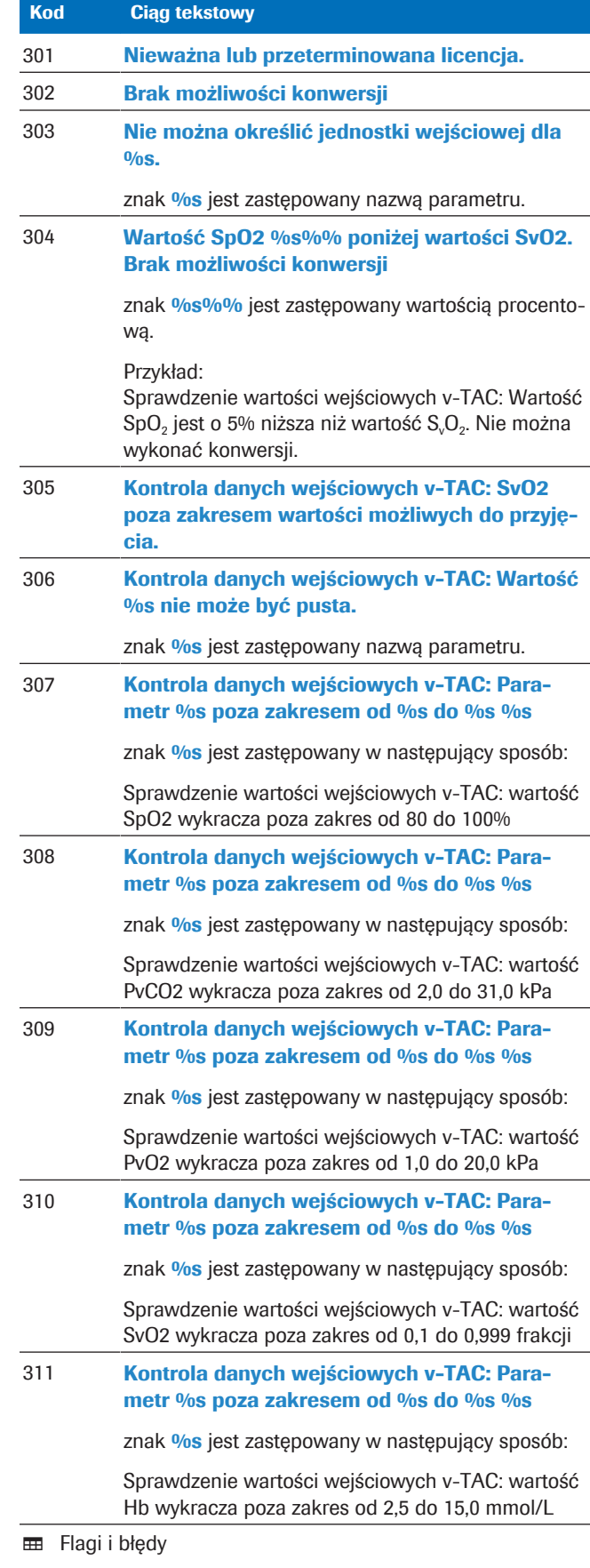

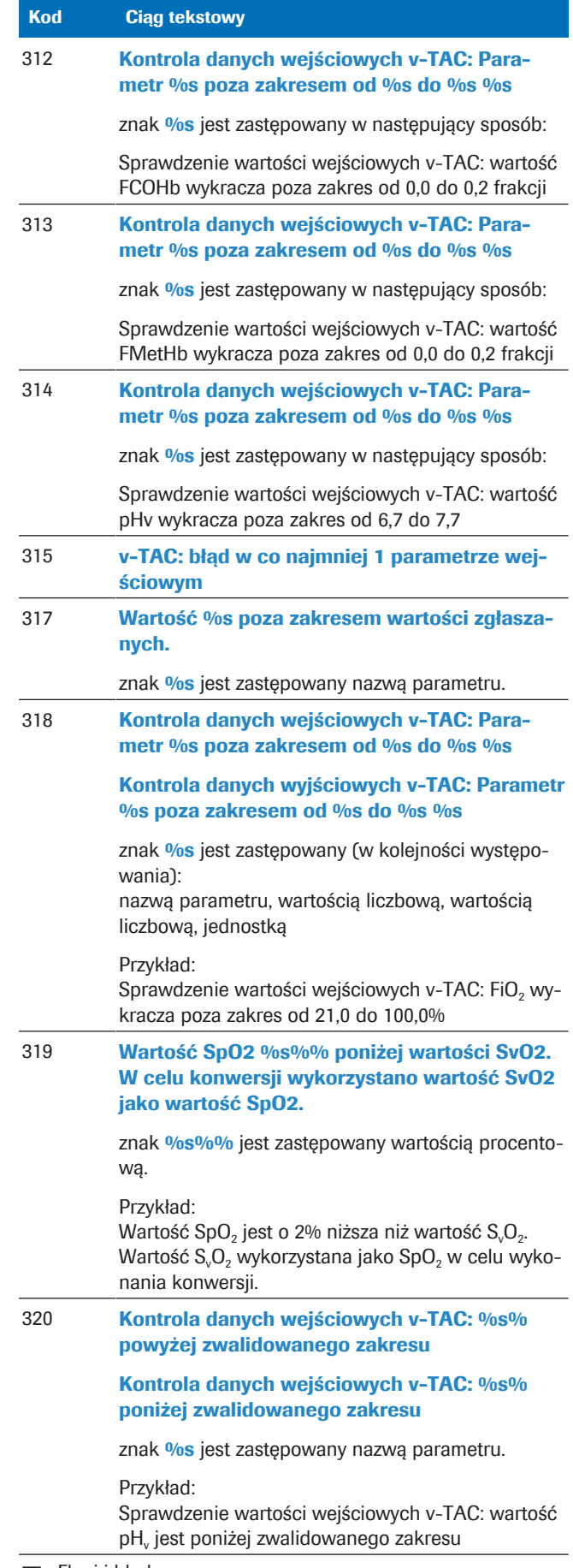

**EB** Flagi i błędy

# Zasady i dane dotyczące wydajności

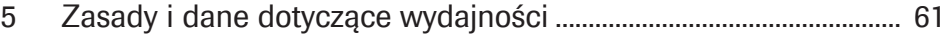

# Zasady i dane dotyczące wydajności

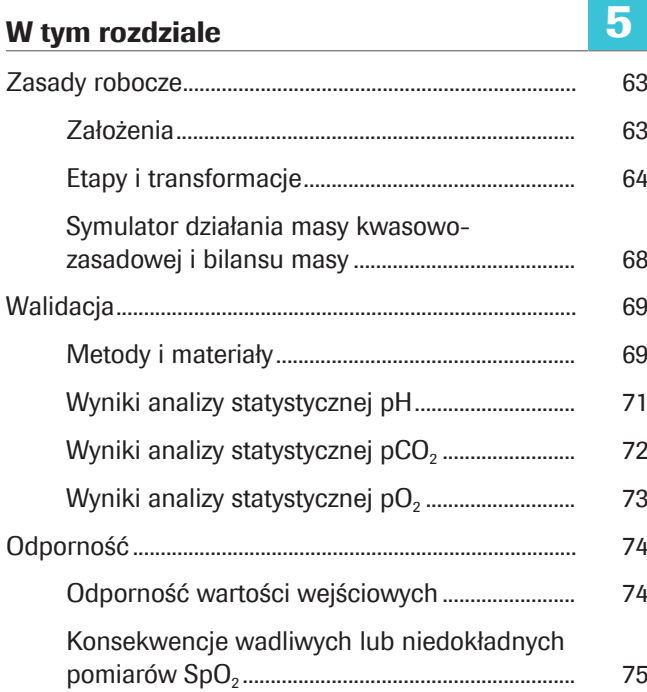

## Zasady robocze

Oprogramowanie oblicza wyniki kwasowo-zasadowej i gazometrii krwi tętniczej na podstawie wartości nasycenia tlenem krwi tętniczej (SpO<sub>2</sub>, mierzonej za pomocą pulsoksymetrii) oraz wyników kwasowozasadowych i gazometrii żylnej obwodowej (mierzonych przez analizator z próbki beztlenowej krwi żylnej obwodowej).

Do obliczeń oprogramowanie wykorzystuje algorytmy i modele matematyczne symulujące transport krwi z powrotem przez tkanki.

#### W tym rozdziale

Założenia (63)

Etapy i transformacje (64)

Symulator działania masy kwasowo-zasadowej i bilansu masy (68)

### Założenia

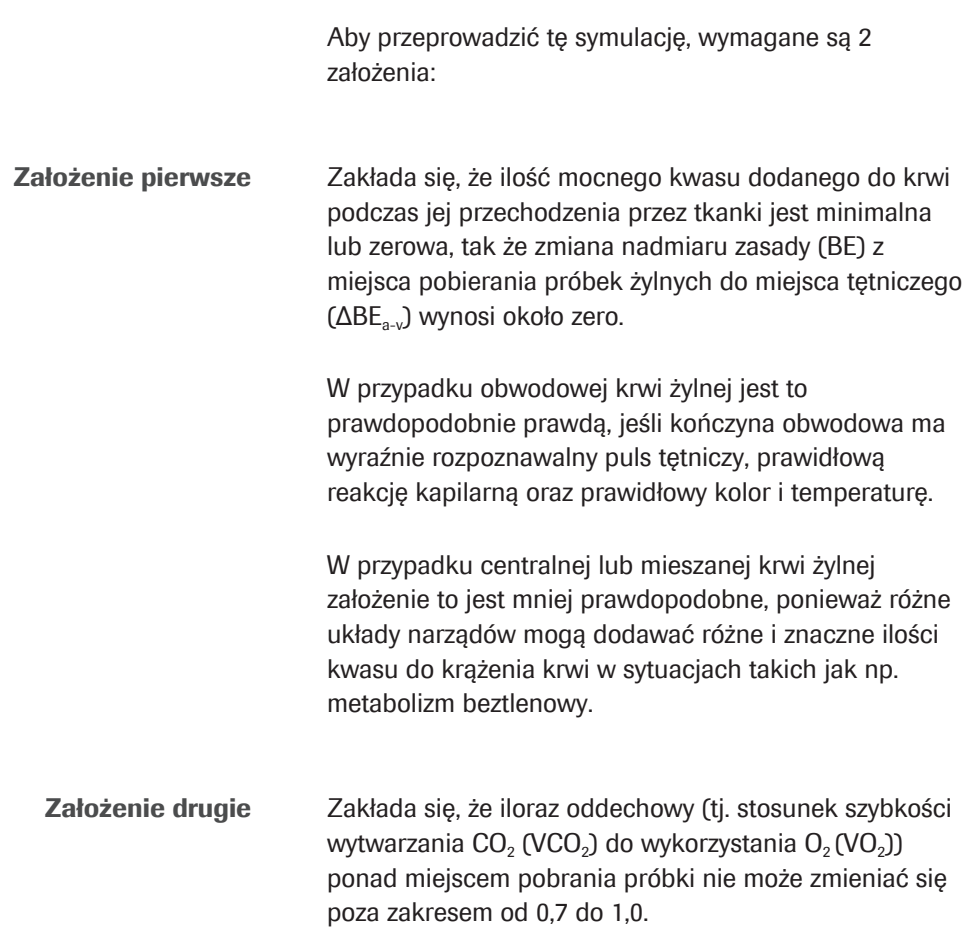

RQ komórek tkankowych może zmieniać się tylko między 0,7 a 1,0, wynosząc 0,7 w tlenowym metabolizmie tłuszczu i 1,0 w tlenowym metabolizmie węglowodanów. Podczas gdy mierzony w jamie ustnej współczynnik wymiany oddechowej R może zmieniać się poza tym zakresem, RQ w miejscu pobierania próbki może to zrobić tylko wtedy, gdy występuje szybki przepływ kwasu, zasady lub CO<sub>2</sub> do lub z tkanek, gdzie następuje pobieranie próbek z żył obwodowych. Może się to zdarzyć w sytuacjach gwałtownych zaburzeń statusu kwasowo-zasadowego, na przykład podczas ćwiczeń. Jednak w ciepłej, dobrze perfundowanej kończynie taka szybka redystrybucja jest mniej prawdopodobna.

Oznacza to, że beztlenowo pobraną krew żylną można "arterializować" matematycznie poprzez symulacje odpowiednio usuwania/dodawania stałego stosunku (RQ)  $CO<sub>2</sub>$  i  $O<sub>2</sub>$  w tkankach. Symulacja ta wykonywana jest do momentu, gdy nasycenie tlenem tętniczym dopasuje się do nasycenia tlenem tętniczym zmierzonym za pomocą pulsoksymetru [1]. Dlatego S<sub>a</sub>O<sub>2</sub> nie jest wyświetlane, ponieważ jest równe wartości SpO<sub>2</sub>.

Oprogramowanie do konwersji wykorzystuje przybliżenie RQ= 0,82.

### Etapy i transformacje

Główne etapy oprogramowania i szczegóły transformacji matematycznej zostały zilustrowane w poniższym przeglądzie:

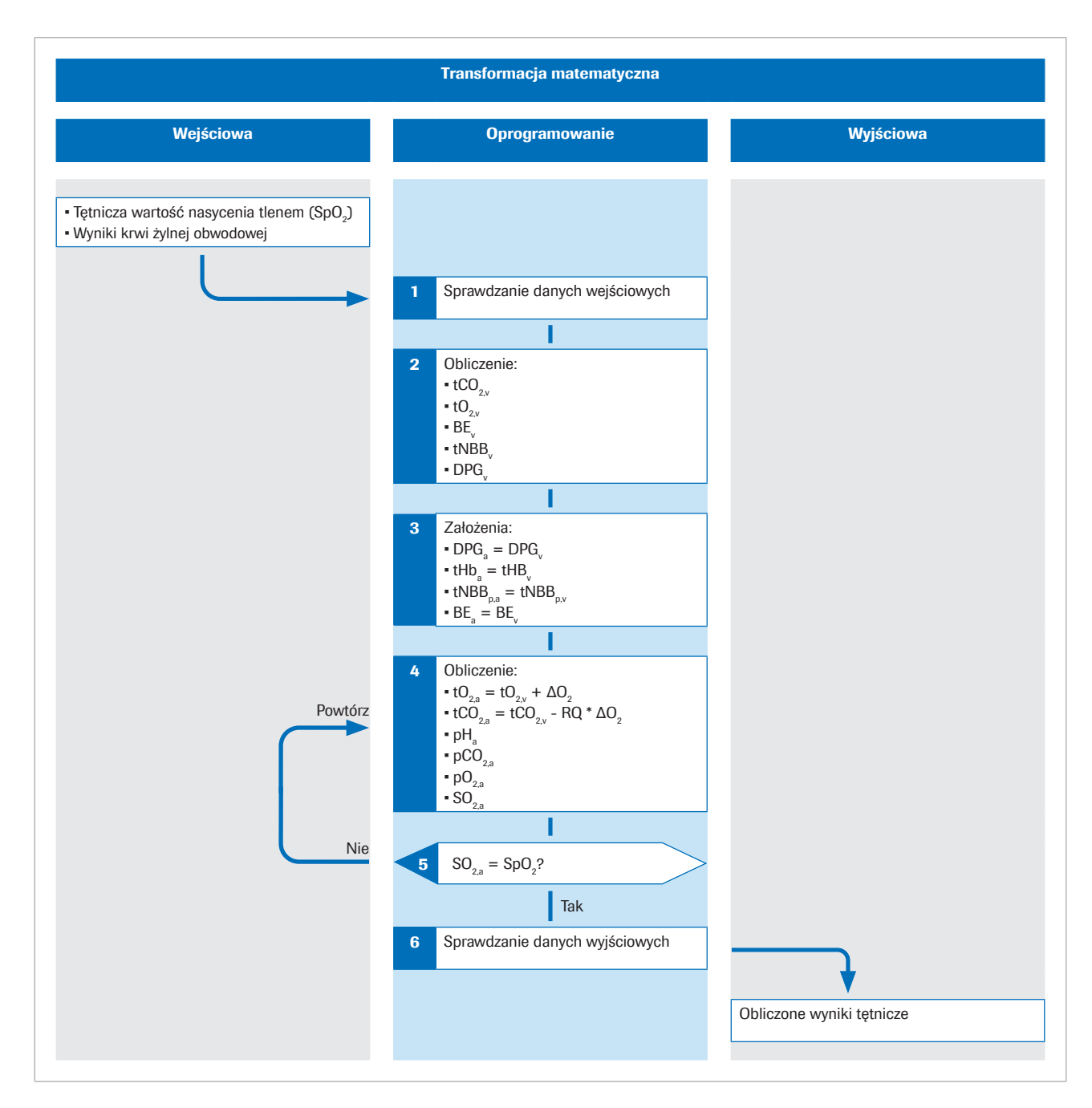

Przedrostek "p" odnosi się do frakcji osoczowej krwi.

Więcej szczegółów na temat algorytmu można znaleźć w oryginalnej publikacji naukowej [1].

Wejściowe Saturację tlenem w tętnicach obwodowych SpO<sub>2</sub> mierzy się za pomocą pulsoksymetru. Aby uzyskać wartości statusu kwasowo-zasadowego i tlenowego w krwi obwodowej, pobiera się beztlenową próbkę obwodowej krwi żylnej.

> Oprogramowanie wykorzystuje wartości następujących parametrów wejściowych:

 $\cdot$  SpO<sub>2</sub>

- $\bullet$  pH<sub>v</sub>
- $p<sub>v</sub>CO<sub>2</sub>$
- $-$  p<sub>v</sub>O<sub>2</sub>
- $\cdot$  tHb<sub>v</sub>
- $S_0O_2$
- Methemoglobina (MetHb<sub>v</sub>)
- Karboksyhemoglobina (COHb<sub>v</sub>)

Wartości MetHb<sub>v</sub> i COHb<sub>v</sub> są wartościami opcjonalnymi i można je zastąpić poprzez konfigurację stałymi.

■ Parametry wejściowe (34)

- Etap 1 Oprogramowanie przeprowadza sprawdzenie danych wejściowych SpO<sub>2</sub> i zmierzonych w analizatorze wyników żylnych.
	- u Sprawdzanie wartości wejściowych (37)
	- Szczegóły dotyczące sprawdzania danych wejściowych (74)
- **Etap 2** Wyniki żylnych wartości pH<sub>v</sub>, p<sub>v</sub>CO<sub>2</sub>, p<sub>v</sub>O<sub>2</sub>, S<sub>v</sub>O<sub>2</sub>, tHb<sub>v</sub> MetHb<sub>v</sub> i COHby służa do obliczenia całkowitego stężenia CO<sub>2</sub> (t<sub>v</sub>CO<sub>2</sub>), całkowitego stężenia O<sub>2</sub> (t<sub>v</sub>O<sub>2</sub>), nadmiaru zasady (BE), oraz stężenia 2,3-difosfoglicerynianu (2,3-DPG<sub>v</sub>) w żylnej krwi pełnej, dla których krzywa dysocjacji tlenu przechodzi przez zmierzone żylne wartości p $O_{2v}$  i  $SO_{2v}$ . [2].

Obliczenia te przeprowadzane są za pomocą symulatora działania masy kwasowo-zasadowej i bilansu masy opisanego w poniższym rozdziale:

u Symulator działania masy kwasowo-zasadowej i bilansu masy (68)

Etap 3 Zakłada się że stężenie hemoglobiny (tHb), całkowite stężenie buforu niewęglanowego w osoczu (tNBB<sub>a</sub>), stężenie 2,3-DPG i BE są takie same we krwi tętniczej i żylnej:

> $tHb<sub>a</sub> = tHb<sub>v</sub>$  $tNBB<sub>na</sub> = tNBB<sub>ax</sub>$  $2,3$ -DPG<sub>a</sub> = 2,3-DPG<sub>v</sub>  $BE<sub>a</sub> = BE<sub>o</sub>$

Etap 4 Następnie przeprowadzone zostanie obliczenie całkowitego stężenia O<sub>2</sub> i CO<sub>2</sub> w krwi tętniczej poprzez symulację dodania stężenia  $O_2(\Delta O_2)$  do krwi żylnej i usunięcie stężenia CO<sub>2</sub> (ΔCO<sub>2</sub>, gdzie  $\Delta CO_2 = RQ \Delta O_2$ ) z krwi żylnej:

> $tO_{2,a} = tO_{2,v} + \Delta O_2$  $tCO_{2,a} = tCO_{2,v} - RQ * \Delta O_2$

Obliczone wartości krwi arterializowanej t $CO<sub>2</sub>(B)<sub>acc</sub>$ ,  $tO_2(P)_{ac}$ , tHb<sub>a</sub>, BE<sub>a.c</sub>, t<sub>a</sub>NBB<sub>p</sub> i DPG<sub>a</sub> zostaną następnie wykorzystane do obliczenia pozostałych zmiennych opisujących arterializowaną krew, tj. p $H_{ac}$ , p<sub>a</sub>CO<sub>2,c</sub>, p<sub>a</sub>O<sub>2,c</sub> i S<sub>a</sub>O<sub>2</sub>. Obliczenia te wykorzystują również symulator działania masy kwasowo-zasadowej i bilansu masy, ale w odwróceniu procesu.

**Etap 5** Obliczone arterializowane nasycenie tlenem  $S_2O_2$ porównywane jest z tym zmierzonym za pomocą pulsoksymetru (SpO<sub>2</sub>). Różnica pomiędzy tymi dwoma daje

błąd =  $S_aO_2$  - SpO<sub>2</sub>.

Zmieniając wartości ΔO<sub>2</sub> i powtarzając etap 4, obliczana jest wartość  $ΔO_2$ , dla której błąd wynosi zero. Ta  $ΔO_2$ reprezentuje stężenie dodanego  $O<sub>2</sub>$ , a RQ pomnożone przez  $ΔO<sub>2</sub>$  reprezentuje stężenie usuniętego  $CO<sub>2</sub>$ , które przekształca krew żylną w krew arterializowaną. Dla tej wartości ΔO<sub>2</sub> obliczone wartości wszystkich zmiennych opisujących arterializowaną krew powinny być równe zmierzonym wartościom tętniczym.

Obliczone wyniki tętnicze obejmują:

- $\bullet$  pH<sub>a</sub>
- $p_aCO_{2,c}$
- $p_a O_{2c}$  (do 10 kPa)
- $\blacksquare$  HCO<sub>3</sub><sup>-</sup>(P)<sub>a,c</sub>
- Nadmiar zasad  $(BE_a)$
- $\bullet$  tO<sub>2ac</sub>
- $\bullet$  tCO<sub>2</sub>(B)<sub>ac</sub>

Opcjonalna funkcjonalność:

W przypadku wprowadzenia do analizatora FiO $_2$ , oprogramowanie obliczy wskaźnik P/F=  $p_aO_2/FiO_2$ . Wskaźnik P/F reprezentuje wskaźnik utlenowania i służy do obliczania punktacji SOFA oraz oceny hipoksemii, np. u pacjentów wentylowanych.

■ Obliczone wyniki tetnicze (34)

Etap 6 Przed zakończeniem procesu matematycznego oprogramowanie przeprowadzi w odniesieniu do obliczonych wyników tętniczych kilka sprawdzeń wartości wyjściowych.

u Sprawdzania wartości wyjściowych (38)

### Symulator działania masy kwasowo-zasadowej i bilansu masy

Algorytm wykorzystuje matematyczne modele chemii kwasowo-zasadowej i krwi Reesa i Andreassena [2].

Połączony model to kompleksowy zestaw połączonych równań działania masy i bilansu masy. Umożliwia on śledzenie masy  $CO<sub>2</sub>$ , masy  $O<sub>2</sub>$  i efektów wiążących hemoglobinę (przenoszenie tlenu i nieprzenoszenie tlenu) oraz związku pomiędzy wartościami p $O<sub>2</sub>$  i SO<sub>2</sub> w krwi (znanym jako krzywa dysocjacji tlenu). Reprezentuje on bufory wodorowęglanowe i niewodorowęglanowe w osoczu oraz buforowanie na końcu aminowym i łańcuchach bocznych cząsteczki hemoglobiny.

Model uwzględnia efekty Bohra-Haldane'a [3] [2]. W tym modelu BE definiuje się jako stężenie silnego kwasu niezbędne do zmiareczkowania całkowicie dotlenionej krwi do

 $pH_p = 7.4$  przy  $pCO_2 = 5.33$  kPa.

Przedrostek "p" odnosi się do frakcji osoczowej krwi.

W konwencjonalnej definicji (zwanej rzeczywistym nadmiarem zasad (ABE)), BE definiuje się bez pełnego natlenienia krwi. Ze względu na efekt Bohra-Haldana, wartości ABE zależą zatem od poziomu tlenu i nie są takie same we krwi tętniczej i żylnej, nawet przy braku lub dodaniu kwasu/zasady do krwi z tkanki. W użytej tutaj definicji BE, wartości BE uzależnione są od poziomu O<sub>2</sub> i zmieniają się tylko po dodaniu mocnego kwasu lub zasady. W związku z tym model uwzględnia efekty Bohra-Haldane'a [1].

### **Walidacja**

Wydajność oprogramowania została zweryfikowana w kilku badaniach walidacji wydajności, w których pomiary gazu żylnego i SpO<sub>2</sub> przeliczone na wyniki tętnicze za pomocą oprogramowania zostały porównane z jednoczesnymi pomiarami gazometrycznymi krwi tętniczej.

#### W tym rozdziale

Metody i materiały (69) Wyniki analizy statystycznej pH (71) Wyniki analizy statystycznej p $CO<sub>2</sub>$  (72) Wyniki analizy statystycznej p $O<sub>2</sub>$  (73)

### Metody i materiały

Uwzględniono pacjentów dorosłych (>18 lat) z oddziałów ratunkowych, pulmonologicznych i oddziałów intensywnej opieki medycznej z różnymi rozpoznaniami, w tym z POChP, posocznicą, astmą, zapaleniem płuc i rakiem płuca.

Idealnie para próbek powinna być pobierana jednocześnie. W badaniach czas pomiędzy pobraniem próbek do oznaczeń gazometrycznych krwi tętniczej (ABG) a próbkami krwi obwodowej (VBG) użytych do obliczenia wyników tętniczych wynosił zazwyczaj od 1 do 5 minut.

Poniższy rysunek ilustruje technikę stosowaną w badaniach do pobierania próbek krwi.

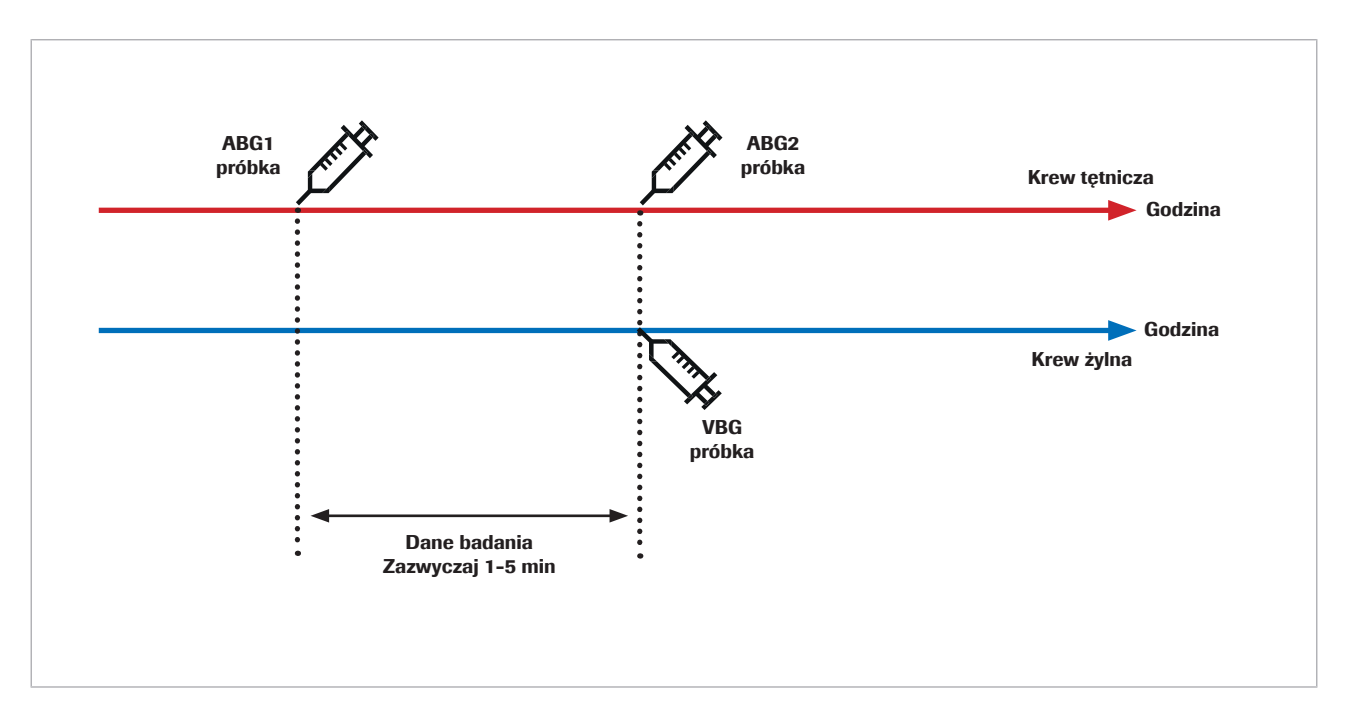

Na powtarzalność pomiarów zarówno krwi tętniczej, jak i krwi żylnej wpływają błędy preanalityczne w okresie od pobrania do analizy próbki krwi oraz błędy analityczne. Dodatkowo na gazy znajdujące się zarówno w krwi tętniczej, jak i żylnej wpływ mają fluktuacje biologiczne.

Porównując dwa kolejne pomiary próbki ludzkiej, zmiana biologiczna będzie miała wpływ na wynik. Stanie się to oczywiste po porównaniu referencyjnych pomiarów gazometrycznych krwi tętniczej z wynikami krwi tętniczej obliczonymi przez oprogramowanie oraz z powtarzanymi pomiarami gazometrycznymi krwi tętniczej.

Badanie przeprowadzone przez Toftegaarda i wsp. [4] wykazało, że powtarzalność wyników obliczonych przez oprogramowanie w porównaniu do pomiarów gazometrycznych krwi tętniczej jest porównywalna z powtarzalnością pomiarów gazometrycznych krwi pod kątem parametrów gazometrycznych, takich jak pH, p $CO<sub>2</sub>$ i p $O<sub>2</sub>$  (do 10 kPa / 75 mmHg).

- $\dot{\bigcirc}$  W badaniach pilotażowych i badaniach klinicznych wykorzystujących jako odniesienie pomiary gazometryczne krwi tętniczej należy zwrócić uwagę na następujące środki ostrożności:

- Próbki krwi tętniczej i żylnej należy pobierać jednocześnie.
- Należy pobierać wysokiej jakości próbki. Należy wykluczyć próbki z oznakami błędów preanalitycznych.
- Przed i podczas pobierania próbki należy zapewnić stabilną wentylację pacjenta.

### Wyniki analizy statystycznej pH

W przypadku pH poniższe wykresy przedstawiają wydajność oprogramowania i powtórny pomiar gazometryczny krwi tętniczej w porównaniu z referencyjnym pomiarem gazometrycznym krwi tętniczej:

• Czarne kropki:

Wyniki pomiarów tętniczych obliczone przez oprogramowanie (CAR) wykreślone w funkcji wartości gazometrycznej krwi tętniczej (ABG1) (dane zbiorcze z [4] [5] [6] [7])

• Czerwone kropki:

Wartości gazometryczne krwi tętniczej (ABG2) wykreślone w porównaniu z wartościami gazometrycznymi krwi tętniczej (ABG1) [4]

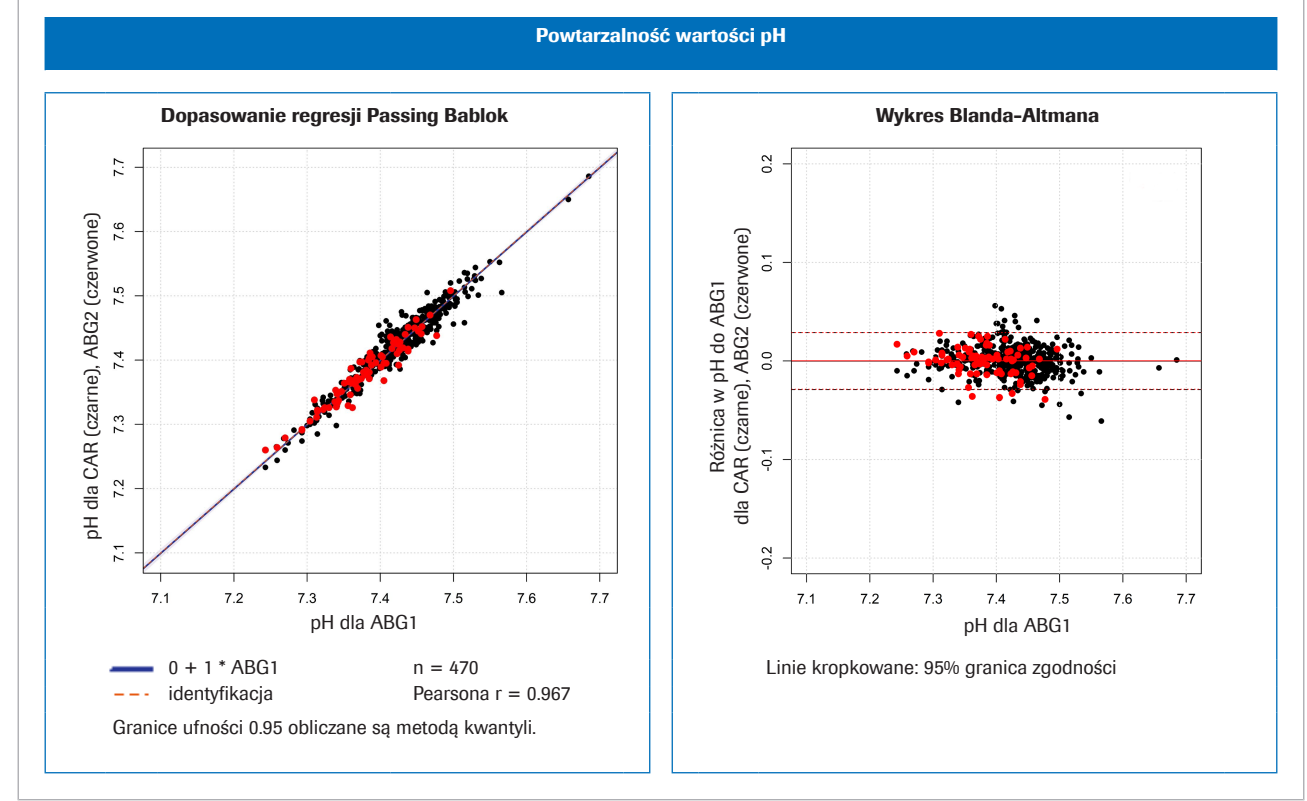

w Na lewo: porównanie metod dla pH; na prawo: Wykres Blanda-Altmana dla pH

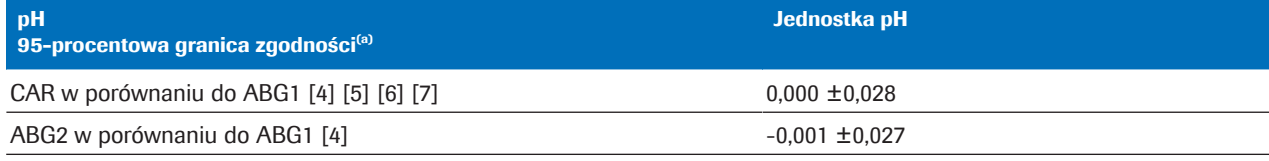

(a) 95-procentowa granica zgodności = średnia różnica ±1,96 \* odchylenie standardowe (SD)

**EE** Zmienność statystyczna dla zbiorczych danych pH

### Wyniki analizy statystycznej pCO<sub>2</sub>

W przypadku pCO<sub>2</sub> poniższe wykresy przedstawiają wydajność oprogramowania i powtórny pomiar gazometryczny krwi tętniczej w porównaniu z referencyjnym pomiarem gazometrycznym krwi tętniczej:

• Czarne kropki:

Wyniki pomiarów tętniczych obliczone przez oprogramowanie (CAR) wykreślone w funkcji wartości gazometrycznej krwi tętniczej (ABG1) (dane zbiorcze z [4] [5] [6] [7])

Czerwone kropki: Wartości gazometryczne krwi tętniczej (ABG2) wykreślone w porównaniu z wartościami gazometrycznymi krwi tętniczej (ABG1) [4]

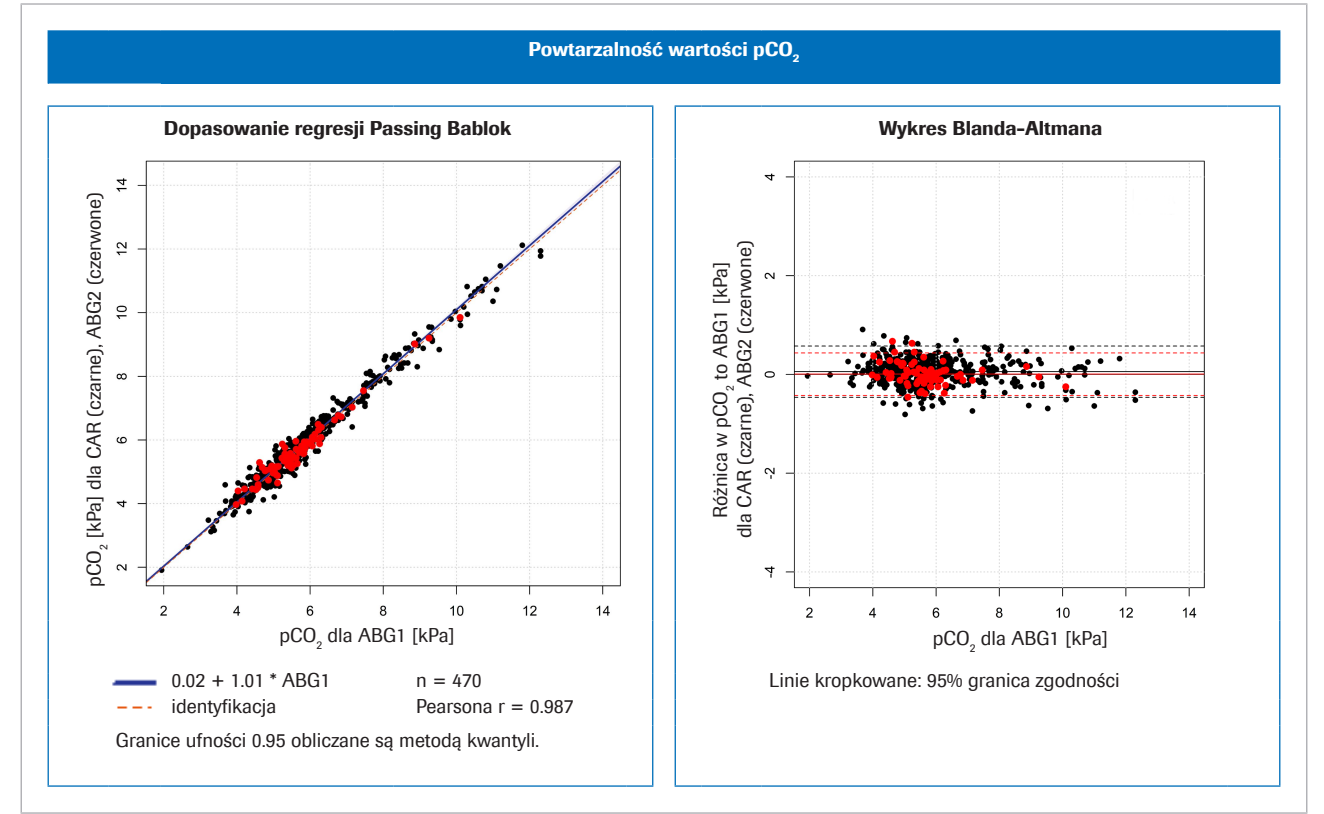

• Na lewo: porównanie metod dla pCO<sub>2</sub>; na prawo: wykres Blanda-Altmana dla pCO<sub>2</sub>

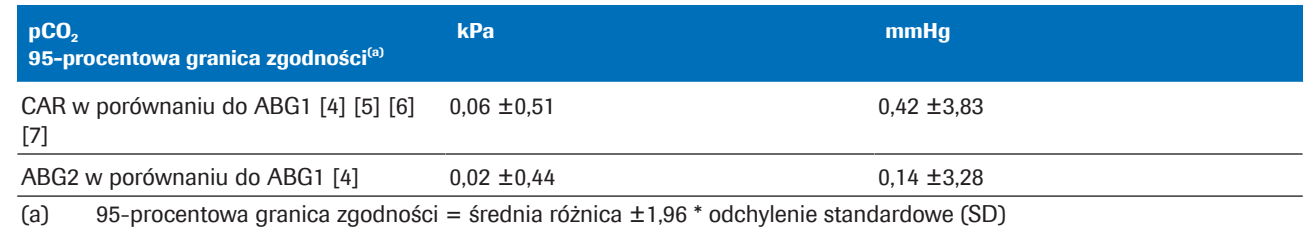

 $\overline{m}$  Zmienność statystyczna dla zbiorczych danych pCO<sub>2</sub>
# Wyniki analizy statystycznej p $O<sub>2</sub>$

W przypadku pO<sub>2</sub> poniższe wykresy przedstawiają wydajność oprogramowania i powtórny pomiar gazometryczny krwi tętniczej w porównaniu z referencyjnym pomiarem gazometrycznym krwi tętniczej:

Czarne kropki:

Wyniki pomiarów tętniczych obliczone przez oprogramowanie (CAR) wykreślone w funkcji wartości gazometrycznej krwi tętniczej (ABG1) (dane zbiorcze z [4] [5] [6] [7])

Czerwone kropki: Wartości gazometryczne krwi tętniczej (ABG2) wykreślone w porównaniu z wartościami gazometrycznymi krwi tętniczej (ABG1) [8]

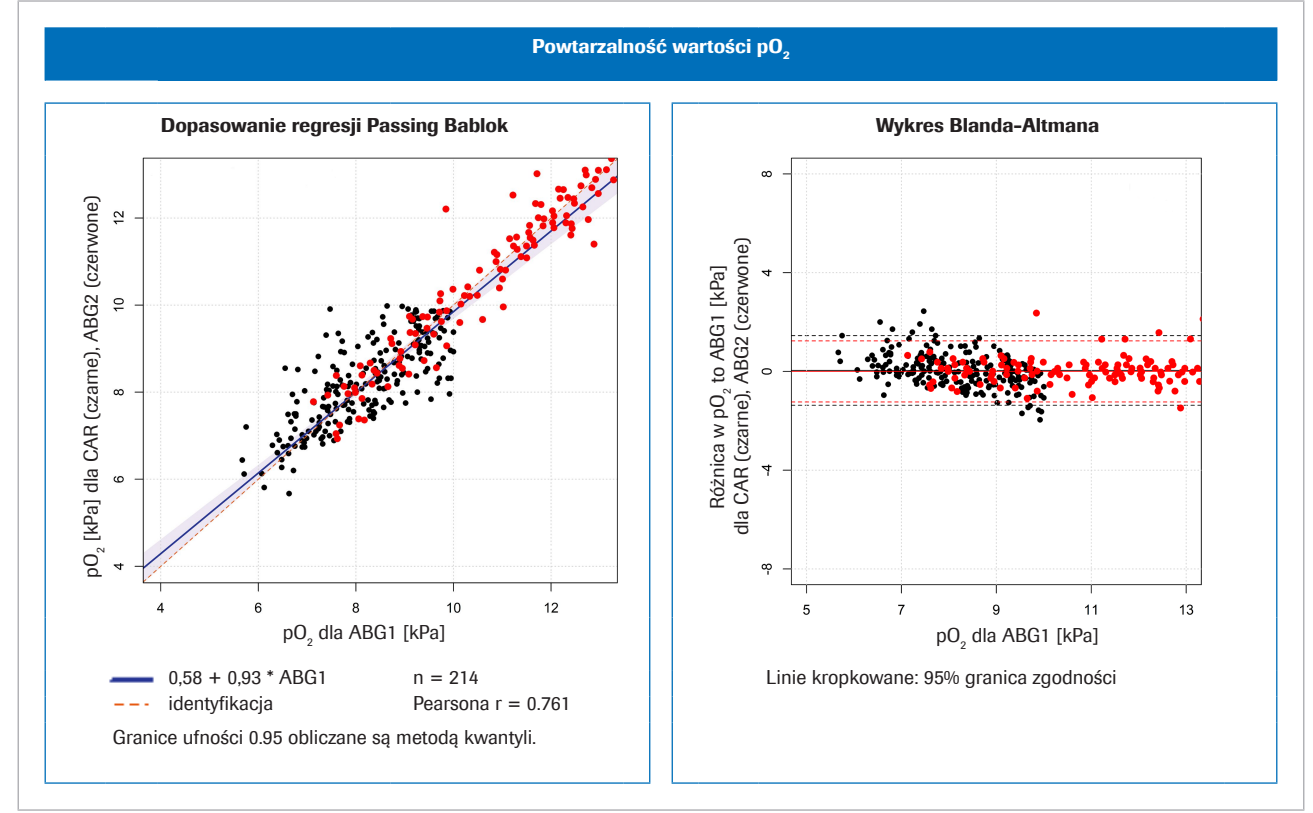

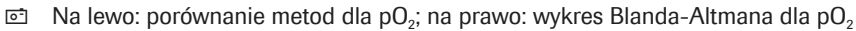

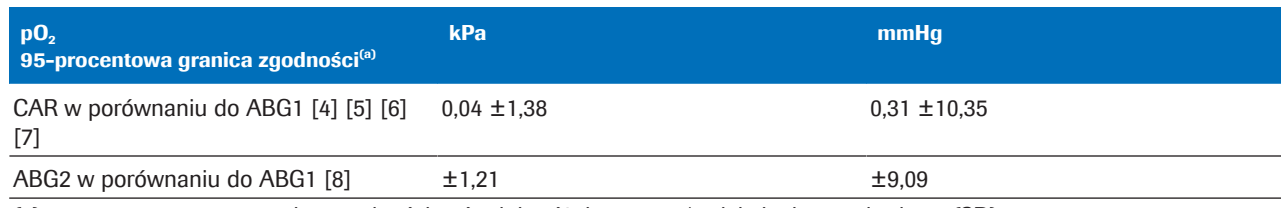

(a) 95-procentowa granica zgodności = średnia różnica ±1,96 \* odchylenie standardowe (SD)

 $\overline{m}$  Zmienność statystyczna dla zbiorczych danych pO<sub>2</sub>

# Odporność

#### W tym rozdziale

Odporność wartości wejściowych (74)

Konsekwencje wadliwych lub niedokładnych pomiarów  $SpO<sub>2</sub>$  (75)

# Odporność wartości wejściowych

Szczegóły dotyczące sprawdzania danych wejściowych

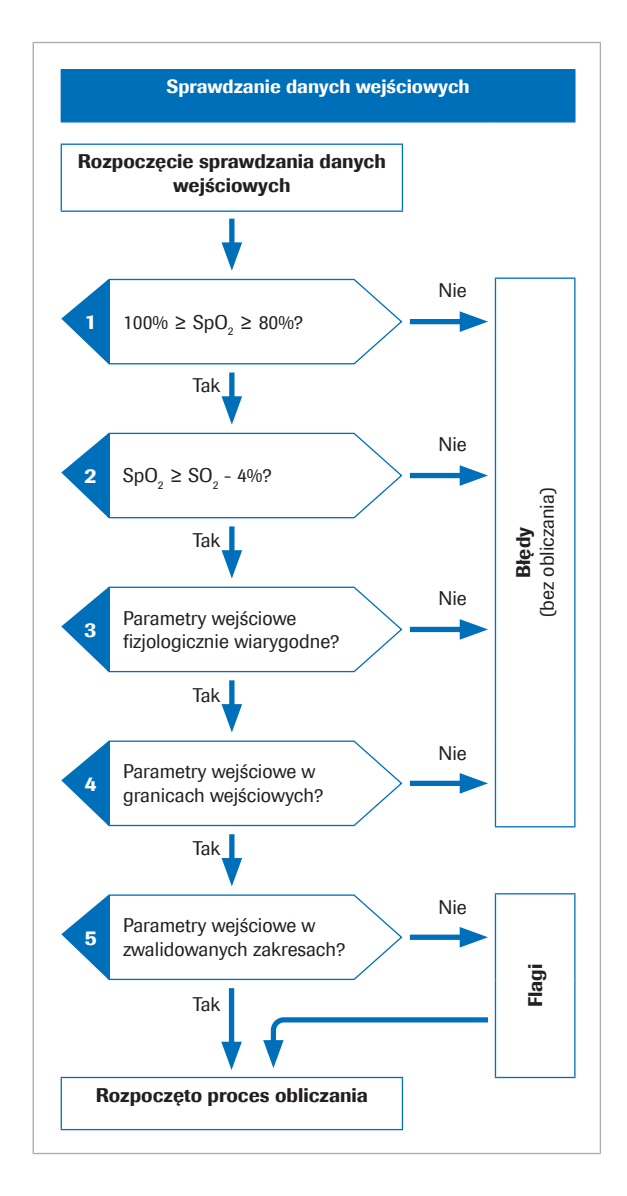

Przed rozpoczęciem procesu matematycznego oprogramowanie przeprowadzi kilka sprawdzeń danych wejściowych:

- 1. Wartość SpO<sub>2</sub> musi znajdować się w zakresie 80%<sup>(2)</sup> dla 100%.
- 2. Wartość SpO<sub>2</sub> musi być wyższa od wartości  $S_vO_2$  minus 4%.

4% tolerancja dla SpO<sub>2</sub> ma na celu uwzględnienie następującej sytuacji: U pacjentów, w których krew tętnicza przepływa przez tkanki o bardzo małym metabolizmie, wartości żylne będą zbliżone do wartości tętniczych. Jednak ze względu na tolerancję badań pulsoksymetrycznych i gazometrycznych zmierzona wartość SpO<sub>2</sub> może być nieco niższa niż S<sub>v</sub>O<sub>2</sub>. W takich przypadkach do obliczenia wyników tętniczych użyta zostanie wartość  $S_0O_2$ .

- 3. Parametry wejściowe muszą być fizjologicznie wiarygodne.
- 4. Parametry wejściowe muszą mieścić się w granicach wejściowych.

Jeśli którekolwiek ze sprawdzeń danych wejściowych na etapie od 1 do 4 zakończy się niepowodzeniem, oprogramowanie wygeneruje błąd, który wyjaśni przyczynę błędu. Nie zostaną obliczone żadne wyniki tętnicze.

5. Jeśli jeden lub więcej parametrów wejściowych przekroczy zatwierdzone zakresy, obliczone wyniki tętnicze zostaną oflagowane.

Oprogramowanie zaraportuje obliczone wyniki tętnicze tylko wtedy, gdy pomyślnie przejdą one dodatkowe sprawdzenia wyjściowe.

(2) Domyślnie jest to 80% ale w zależności od konfiguracji może to być nawet 75%.

u Sprawdzenie wartości wejściowych i wyjściowych

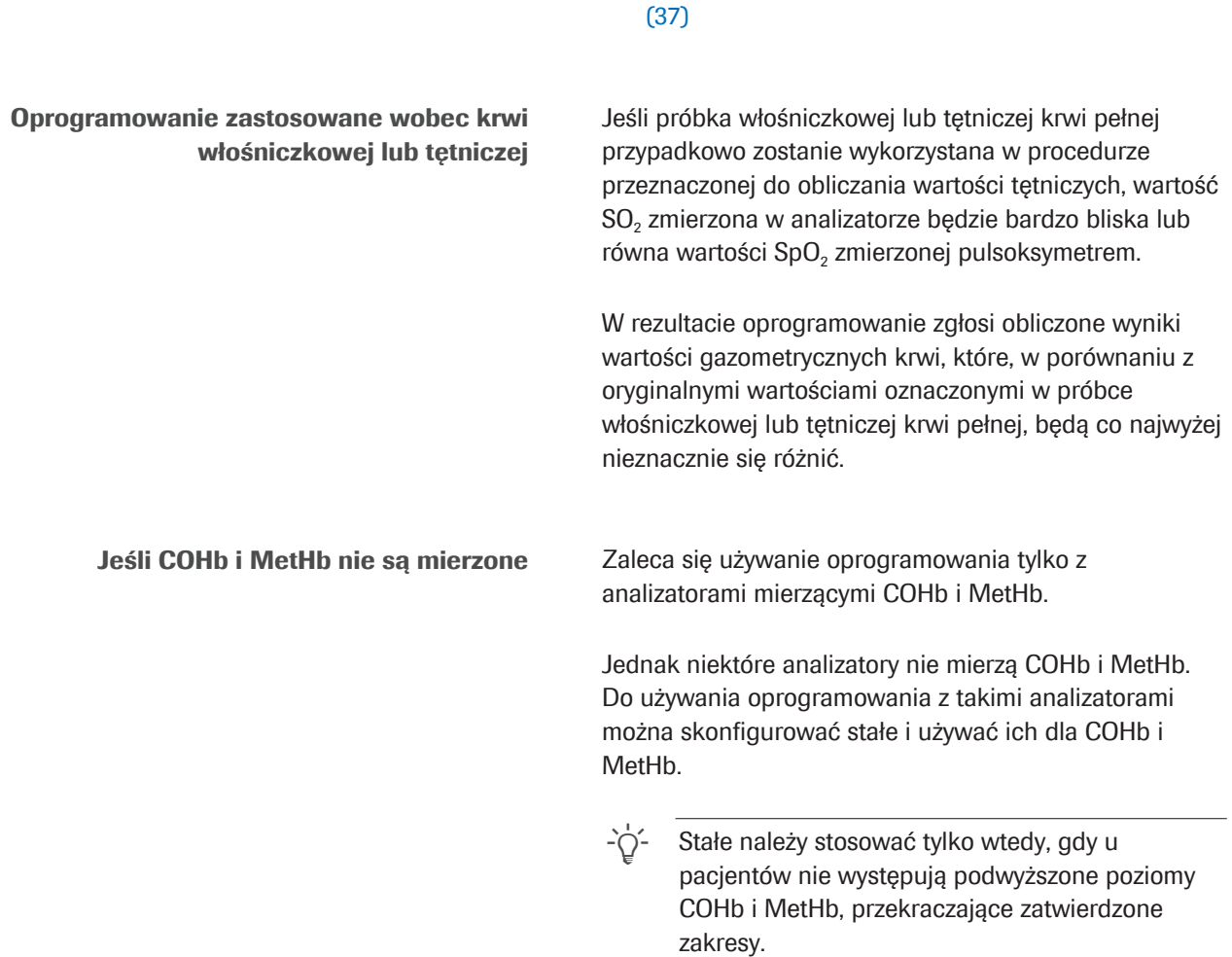

# Konsekwencje wadliwych lub niedokładnych pomiarów  $SpO<sub>2</sub>$

Zastosowanie pulsoksymetrii do oszacowania poziomu nasycenia krwi tętniczej wykazuje pewną zmienność pomiędzy pacjentami. Aby otrzymać certyfikat ISO 80601-2-61, pulsoksymetry muszą mieć wydajność na poziomie ±4%, ale w praktyce klinicznej może ona wynosić nawet 10%.

Niedoszacowanie SpO<sub>2</sub> nie jest rzadkie, np. jeśli pulsoksymetr odbierze słaby sygnał z powodu złej perfuzji obwodowej, niewłaściwego ustawienia sondy lub podobnego. Innym źródłem błędu może być nieprawidłowe wprowadzenie zmierzonej wartości SpO<sub>2</sub> do analizatora gazometrycznego.

Arterializacja p $H_{ac}$  i p<sub>a</sub>CO<sub>2 c</sub> zależy od różnicy pomiędzy SpO<sub>2</sub> a żylnym SO<sub>2</sub>:

• Mała różnica powoduje małą korektę

• Duża różnica powoduje dużą korektę

Arterializacja  $p_aO_{2c}$  zależy od wartości absolutnej SpO<sub>2</sub> i przecięcia z krzywą dysocjacji tlenu. Dokładność obliczonych wartości  $p_aO_{2c}$  jest mniej wrażliwa na niedokładną wartość SpO<sub>2</sub> od około 95% i poniżej, podczas gdy jest bardziej wrażliwa na wartości SpO<sub>2</sub> od około 96% i powyżej.

Tabela ilustruje typowy wpływ obliczonych przez oprogramowanie zmian SpO<sub>2</sub> na wyniki tętnicze:

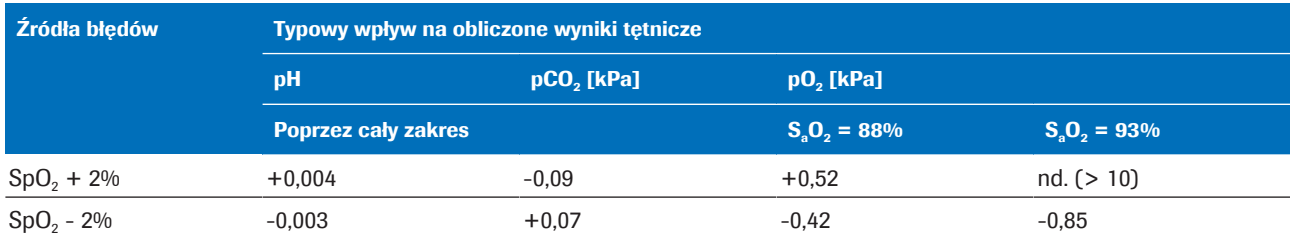

 $\equiv$  Wpływ zmienności SpO<sub>2</sub> na obliczone wyniki tętnicze [1]

W celu zilustrowania wpływu niedokładnych lub błędnych pomiarów SpO<sub>2</sub>, wybrano 3 przykłady na podstawie danych pacjenta z rzeczywistego badania gazometrycznego krwi żylnej i symulacji wartości SpO<sub>2</sub>.

Tabele pokazują obliczone wyniki tętnicze dla zmierzonej wartości SpO<sub>2</sub> oraz dla symulowanych wartości SpO<sub>2</sub> wynoszących ±5% i ±10%.

- Przykład 1 Pacjent COPD o przeciętnej różnicy tętniczo-żylnej. •  $SpO<sub>2</sub>$  oznaczone do 88%
	- (nieco przeszacowane,  $S_aO_2 = 85,3\%$ ).
	- Symulacja SpO<sub>2</sub> -10% jest niemożliwa (z powodu dolnej granicy 80%).

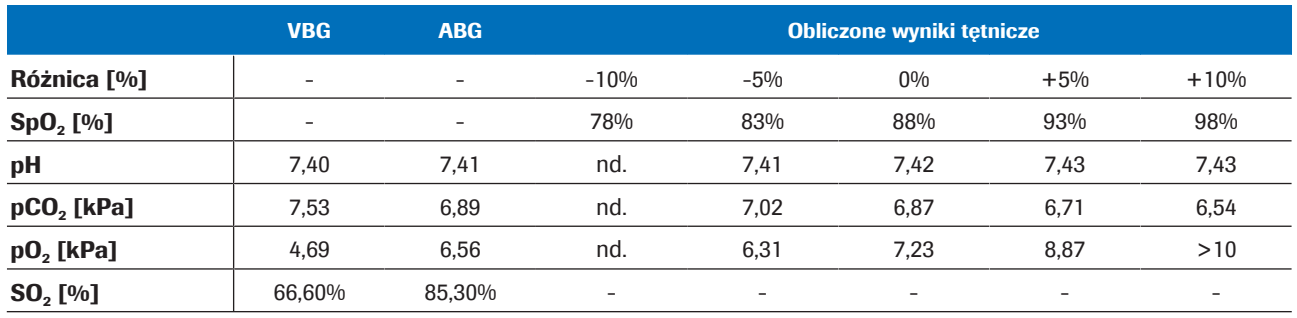

**EE** Przykład 1

- Przykład 2 Pacjent COPD o bardzo małej różnicy tętniczo-żylnej.
	- SpO<sub>2</sub> oznaczone do 92% (SaO<sub>2</sub> = 92,4%).
	- Symulacie SpO<sub>2</sub>  $\pm$ 10% sa niemożliwe (ponieważ SpO<sub>2</sub> = 82% jest mniejsze niż  $SO_2$  = 90% - 4% i ponieważ  $SpO<sub>2</sub> = 102%$  przekracza 100%).

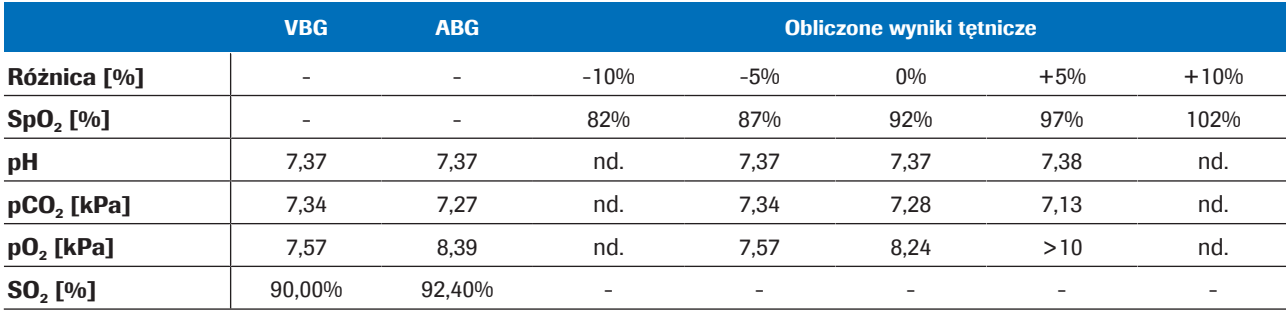

**EE** Przykład 2

- Przykład 3 Pacjent z astmą o bardzo dużej różnicy tętniczo-żylnej:
	- $Δ_{A-V}pH = 0.063$ ,  $Δ_{A-V}pCO<sub>2</sub> = 2.48$  kPa.
	- SpO<sub>2</sub> oznaczone do 99% (SaO<sub>2</sub> = 97,3%).
	- Symulacje SpO<sub>2</sub> +5% i +10% są niemożliwe (ponieważ przekraczają 100%).

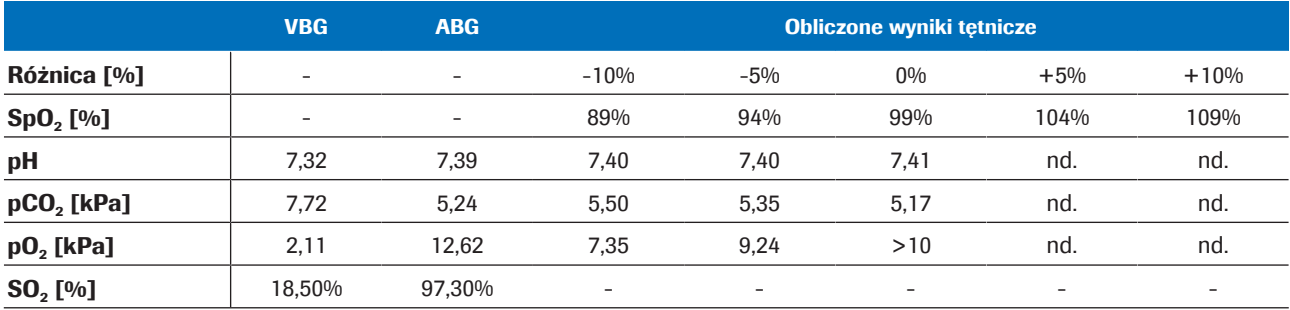

**EE** Przykład 3

**Wniosek** Obliczone wartości pH<sub>a,c</sub> i p<sub>a</sub>CO<sub>2,c</sub> są odporne na niedokładne lub błędnie wprowadzone wartości SpO<sub>2</sub>. Dokładność p<sub>a</sub>O<sub>2.c</sub> zależy od dokładności pomiaru SpO<sub>2</sub>.

# Bibliografia

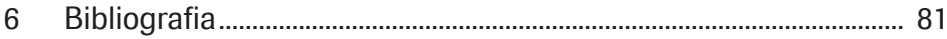

# Bibliografia

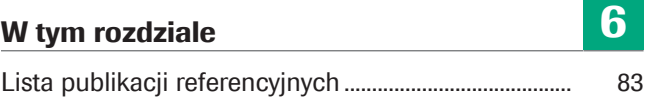

# Lista publikacji referencyjnych

[1] Rees, S E, Toftegaard, M and Andreassen, S. A method for calculation of arterial acid-base and blood gas status from measurements in the peripheral venous blood. *Computer Methods and Programs in Biomedicine*. 2005, Vol. 81, s. 18–25. [2] Rees, S E and Andreassen, S. Mathematical models of oxygen and carbon dioxide storage and transport: The acid-base chemistry of blood. *Critical Reviews in Biomedical Engineering*. 2005, Vol. 33, 3, s. 209–264. [3] Rees, S E, et al. Mathematical modelling of the acid-base chemistry and oxygenation of blood: a mass balance, mass action approach including plasma and red blood cells. *European Journal of Applied Physiology*. 2010, Vol. 108, s. 483–494. [4] Toftegaard, M, Rees, S E and Andreassen, S. Evaluation of a method for converting venous values of acid-base and oxygenation status to arterial values. *European Journal of Emergency Medicine*. 2009, Vol. 26, s. 268–272. [5] Rees, S E, et al. Calculating acid-base and oxygenation status during COPD exacerbation using mathematically arterialised venous blood. *Clin Chem Lab Med*. 2012, Vol. 50, 12. [6] Thygesen, G, et al. Mathematical arterialization of venous blood in emergency medicine patients. *European Journal of Emergency Medicine*. 2011. [7] Ekström, M, et al. Calculated arterial blood gas values from a venous sample and pulse oximetry: Clinical validation. *PLoS ONE*. 2019, 14(4):e0215413. [8] Mallat, J, et al. Repeatability of Blood Gas Parameters, pCO2 Gap, and pCO2 Gap to Arterial-to-Venous Oxygen Content Difference in Critically Ill Adult Patients. *Medicine*. 2015, Vol. 94, 3.

# Glosariusz

#### 2,3-difosfoglicerynian

Obecny w erytrocytach fosforan organiczny, który zmienia powinowactwo hemoglobiny do tlenu.

### ciśnienie cząsteczkowe dwutlenku węgla

Parametr dostarczający informacji o ilości dwutlenku węgla rozpuszczonego we krwi.

#### ciśnienie cząsteczkowe tlenu

Parametr dostarczający informacji o ilości tlenu rozpuszczonego we krwi.

#### dwuwęglany

Elektrolit znajdujący się we krwi i innych płynach ustrojowych. Niezbędny do regulacji poziomu pH organizmu.

#### hemoglobina całkowita

Parametr dostarczający informacji o całkowitej ilości hemoglobiny we krwi.

#### karboksyhemoglobina

Nieprawidłowa forma hemoglobiny, która przyłączona jest do tlenku węgla, co upośledza uwalnianie tlenu z hemoglobiny.

#### methemoglobina

Forma hemoglobiny, w której wartościowości żelaza w grupie hemowej są w stanie nasycenia i dlatego nie jest w stanie wiązać tlenu i przenosić tlenu do tkanek.

#### nadmiar zasad

Ilość mocnego kwasu, którą należy dodać do każdego litra w pełni natlenionej krwi, aby przywrócić pH do 7,40 w temperaturze 37°C i pCO2 40 mmHg (5,3 kPa).

#### nasycenie krwi tętniczej tlenem

Parametr dostarczający informacji o ilości utlenowania hemoglobiny w układzie tętniczym układu krążenia.

#### obwodowe nasycenie tlenem

Parametr dostarczający informacji o poziomie saturacji krwi obwodowej i mierzony zwykle za pomocą pulsoksymetru.

#### pH

Parametr dostarczający informacji o kwasowości lub zasadowości próbki.

#### rzeczywisty nadmiar zasad

Nadmiar zasad, który faktycznie znajduje się we krwi.

#### żylne nasycenie tlenem

Parametr informujący o zawartości tlenu we krwi powracającej do serca prawego po perfuzji całego ciała.

# Indeks

## A

Analizatory

– za pomocą oprogramowania, 48

## B

Błędy, 55

# F

Flagi, 55

# G

Granice

– wejściowe, 37

– wyjściowe, 38

# M

Modele matematyczne, 68

# O

Odporność, 74

– wartość nasycenia tętniczego, 75

– wejściowe, 74

Ograniczenia, 32

Oprogramowanie

- Architektura IT, 31
- modele matematyczne, 68
- obliczone wyniki tętnicze, 34
- odporność, 74
- ograniczenia, 32
- parametry, 34
- parametry wejściowe, 34
- przebieg pracy użytkownika, 47
- przeciwwskazania, 32
- przegląd, 31
- przepływ danych, 31
- sprawdzanie, 37
- transformacja matematyczna, 64
- użycie, 48
- walidacja, 69
- warunki wstępne, 32
- wyjściowe, 34
- zasady, 63
- zwalidowane zakresy, 32

## P

Parametry

- wejściowe, 34
- wyjściowe, 34 Przebieg pracy
- użytkownik, 47
- Przeciwwskazania, 32

# R

Raporty

- błędy, 40, 42
- brak flag lub błędów, 41
- flagi, 40, 41
- obliczone wyniki tętnicze, 40
- parametr, 40
- wyniki krwi żylnej, 40

## S

- Sprawdzanie
- wejściowe, 37
- wyjściowe, 38

## T

Transformacja matematyczna, 64

## W

Walidacia, 69

– metody i materiały, 69

Warunki wstępne, 32

- granice, 37
- parametry, 34
- sprawdzanie, 37

Wyjściowe

- błędy, 55
- flagi, 55
- granice, 38
- obliczone wyniki tętnicze, 34
- parametry, 34
- sprawdzanie, 38

Wyniki

- obliczone tętnicze, 34
- żylne, 34

## Z

Zakresy

– zwalidowane, 32, 37 Zasady, 63

Zwalidowane zakresy, 32, 37

#### Published by:

Roche Diagnostics International Ltd CH-6343 Rotkreuz Switzerland

www.roche.com